Západočeská univerzita v Plzni Fakulta aplikovaných věd Katedra informatiky a výpočetní techniky

# Bakalářská práce

# Realizace jednoduchého BCI na bázi snímače Mindwave Mobile

Plzeň 2015 Václav Kraft

# Prohlášení

Prohlašuji, že jsem bakalářskou práci vypracoval samostatně a výhradně s použitím citovaných pramenů.

V Plzni dne 24. června 2015

Václav Kraft

## Abstract

Bakalářská práce se skládá ze dvou částí. První pojednává o teoretických poznatcích vědních oborů neurologie a neuroinformatiky, vlastnostech snímače EEG MindWave Mobile a parametrech mikropočítače na bázi ARM procesorů. Druhá část práce popisuje návrh a následnou implementaci rozhraní mezi mozkem a počítačem (BCI). Toto rozhraní využívá již zmíněného snímače EEG a mikropočítače. Důležité části programu budou dostatečně vysvětleny a použití konkrétních konstrukcí řádně zdůvodněno.

The bachelor thesis consists of two parts. The first discusses a theoretical facts of scientific disciplines of neurology and neuroinformatics, properties MindWave Mobile EEG sensors and single-board computer (SBC) parameters based on ARM processors. The second part describes the design and implementation of an interface between the brain and the computer (BCI). This interface uses EEG sensors and single-board computer. Important parts of the program are adequately explained and the use of concrete structures duly justified.

# Obsah

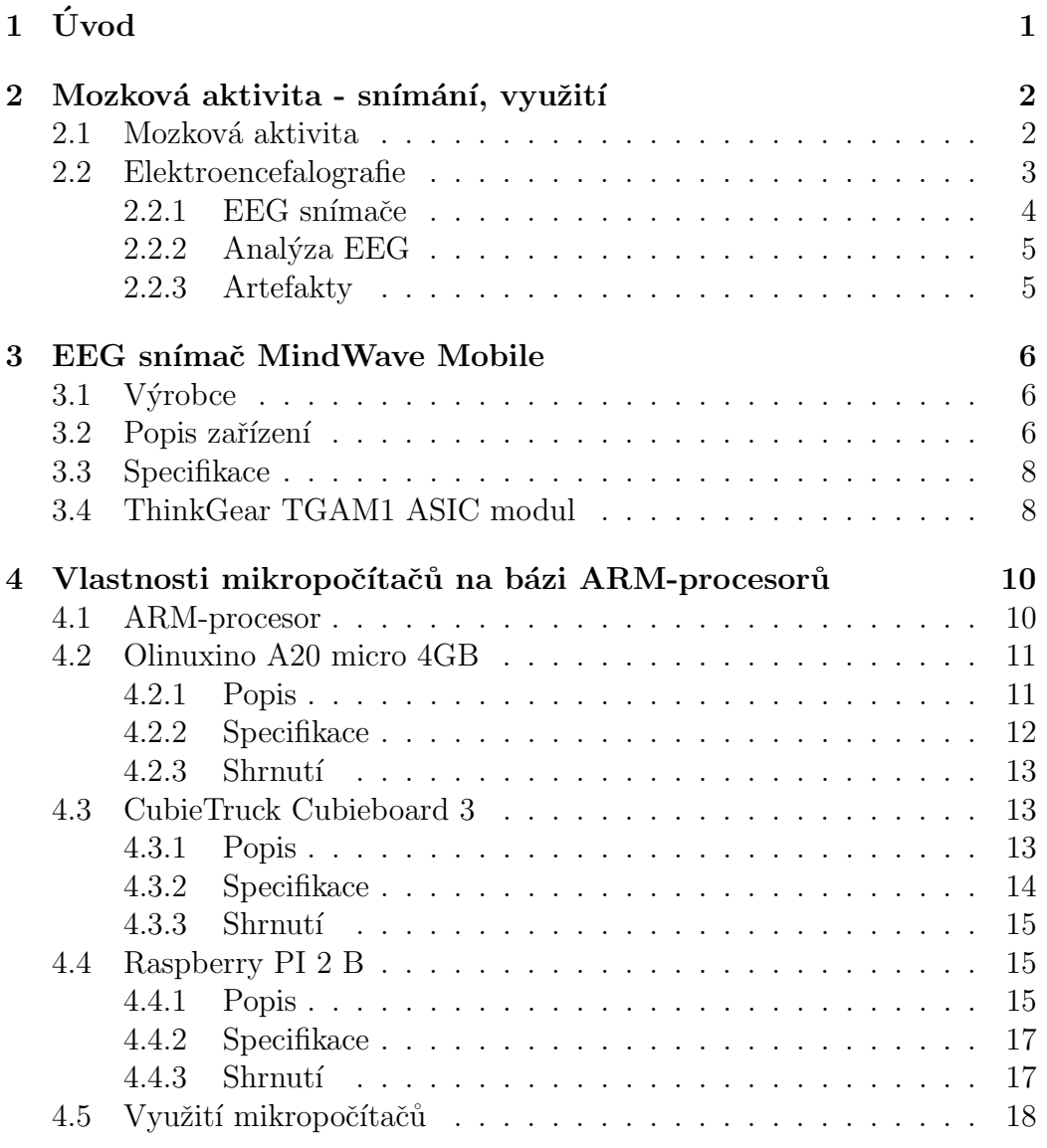

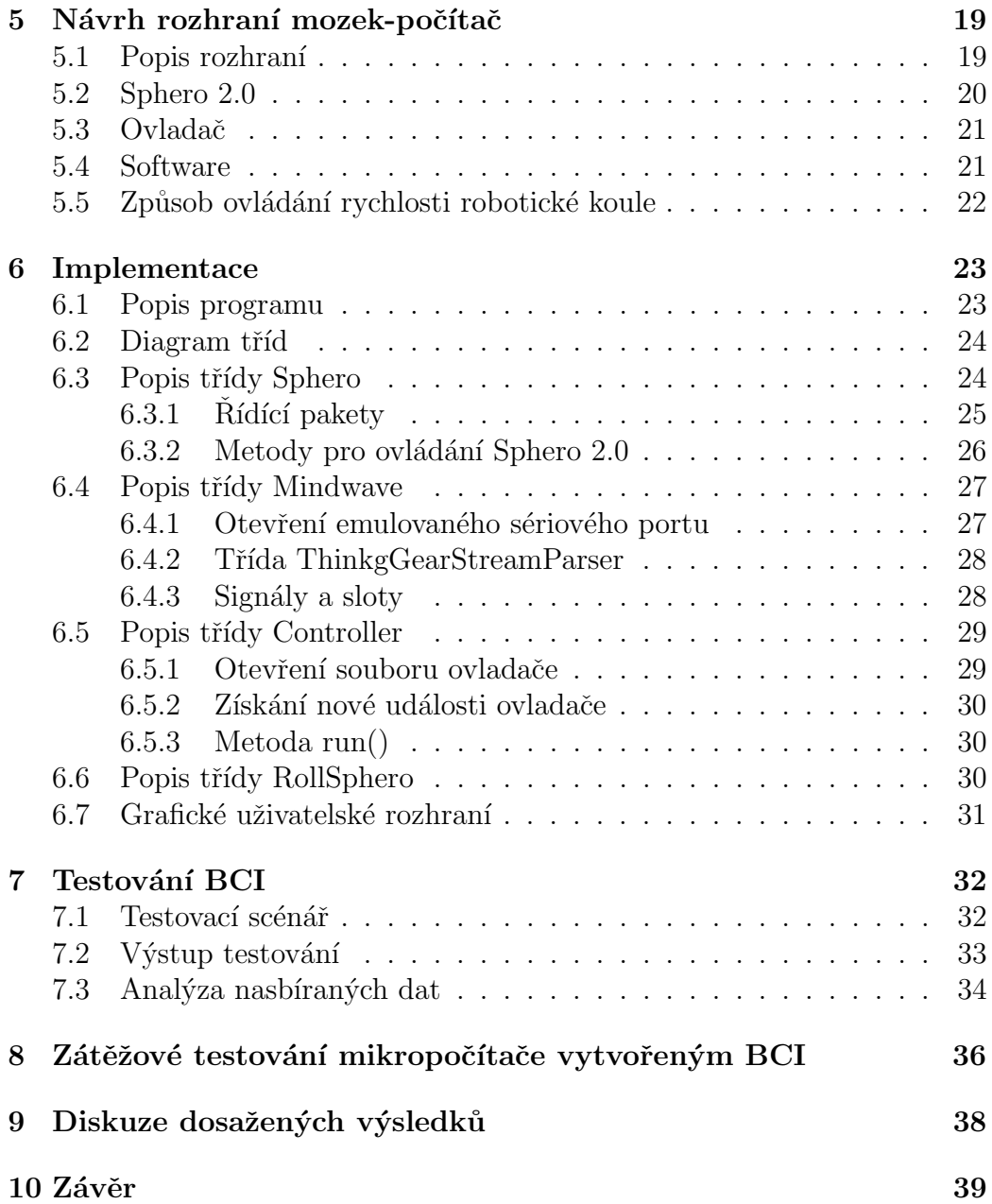

# $1$  Uvod

Neuroinformatika je vědní obor, který spojuje poznatky pro zpracování a analýzu dat z oborů neurověd a informatiky. Prostřednictvím tohoto spojení je možné lépe poznávat a následně využívat funkce mozku. Tato problematika je natolik zajímavá, že jsem zvolil jako téma své bakalářské práce řešení problému implementace rozhraní mezi mozkem a počítačem.

Práce se dělí na teoretickou a praktickou část. V následující 2. kapitole krátce definuji základní pojmy z oboru neurologie, neuroinformatiky a vysvětluji klíčovou techniku pro snímání mozkové aktivity (elektroencefalografie dále **EEG**). Dále (3. kapitola) jsou popsány vlastnosti **EEG** snímače MindWave Mobile a jeho součástí. Shrnutí technických parametrů a dalších atributů zařízení Olinuxino A20, CubieTruck Cubieboard 3 a Raspberry PI 2 B obsahuje 4. kapitola Vlastnosti mikropočítačů na bázi **ARM**-procesoru.

Praktické části bakalářské práce jsou věnovány zbylé čtyři kapitoly. Jak již bylo řečeno, klíčovým cílem této práce je návrh a následná implementace rozhraní mezi mozkem a počítačem s využitím snímače elektrických potenciálu mozku MindWave Mobile. Jako výpočetní zařízení je využit mikropočítač na bázi **ARM** procesorů. Posléze je toto rozhraní otestováno skupinou subjektů. V konečné fázi zkoumání jsem stanovil minimální požadavky na výkon mikropočítače na základě testování programu, které lze zohlednit při spuštění více rozhraní na jednom mikropočítači. Výsledné řešení bude mobilní, může být tedy používáno pro názornou demonstraci poznatků z neuroinformatiky.

## 2 Mozková aktivita - snímání, využití

## 2.1 Mozková aktivita

Lidský mozek obsahuje přibližně 40-100 miliard neuronů. Každý neuron má více než  $1000$  spojů – synapsí, kterými komunikuje prostřednictvím elektrických signálů s jinými buňkami. Podstata této aktivity mozku je v přesunu elektricky nabitých částic – iontů. Tyto přesuny jsou způsobeny změnami vodivosti buněčných membrán. Iontové proudy indukují elektromagnetické potenciálové pole, které lze registrovat i na povrchu lebky. V lidském mozku rozlišujeme čtyři základní oblasti, z nichž má každá svou specifickou funkci.

 $\bullet$  Frontální lalok

Nachází se v oblasti čela (z lat. frons = čelo). Zde se nachází centrum emocí, psychické aktivity nebo kreativity. Má se za to, že tato část mozku participuje na logickém uvažování a řešení strukturovaných úloh.  $[9]$ 

 $\bullet$  Parietální lalok

Najdeme jej v horní části lebky (za čelním lalokem), bývá označován též jako temenní lalok. Slouží pro zpracování nervových impulsů smyslového vnímaní, tedy například hmatu, čichu, chuti, teploty, bolesti.

 $\bullet$  Temporální lalok

Rovněž lalok spánkový se podílí na paměťových a jazykových funkcích. Zpracovává také sluchové podněty.

 $\bullet$  Okcipitální lalok

Je umístěn v zadní části mozku. Českým názvem je týlní lalok. Je zodpovědný za rozpoznávání objektů a zpracování vizuálních podnětů (centrum vidění).

[9]

## 2.2 Elektroencefalografie

Elektroencefalografie je metoda, pomocí které je možno měřit změny elektrických potenciálů různých částí mozku, nebo i mozku jako celku. Změny potenciálů jsou způsobeny mozkovou aktivitou nebo biologickými artefakty. Měřená osoba je obvykle v klidovém režimu a na hlavě má upevněné elektrody. Získaný záznam je označován jako elektroencefalogram (EEG). Elektrické napětí na povrchu lebky se pohybují od 5 do 200  $\mu$ V a jejich frekvence se pohybuje od 1 do 70 Hz. Běžně rozlišujeme 4 základní typy encefalografických vln:

- Alfa: frekvence 8-12 Hz, amplituda do 50  $\mu$ V. Rytmus charakteristický pro tělesný i duševní klid. Tento druh vln je blokován, má-li člověk otevřené oči.
- Beta: frekvence 12-30 Hz, amplituda 5-10  $\mu$ V. Může vykazovat zvýšenou amplitudu během ospalosti. Dále se dělí na:
	- $-$  SRM: frekvence 12-15 Hz. Klidná bdělost.
	- Beta1: frekvence 15-18 Hz. Pozornost, soustředění, jednání, běžná práce.
	- Beta2: frekvence 18-30 Hz. Stres, podráždění, úlek, úzkost, souvislost s trémou.
- Theta: frekvence 4-7 Hz, amplituda nad 50  $\mu$ V. U dětí je výskyt těchto vln zcela běžný, u dospělých jedinců patologický, vyskytuje se během spánku nebo poruše soustředění.
- Delta: frekvence 0,5-4 Hz, amplituda do 100  $\mu$ V. Hluboký spánek. V bdělém stavu je výskyt patologický.
- Gama: frekvence nad 30 Hz, amplituda do 5  $\mu$ V. Hluboká meditace, extrémní koncentrace.

[9]

#### 2.2.1 EEG snímače

Hlavními součástmi **EEG** zařízení jsou:

- elektrody
- předzesilovač
- zesilovač
- filtr
- registrační zařízení

Elektrody jsou prvním elementem, který zajišťuje převod elektrické aktivity z mozku do zesilovačů **EEG** přístroje. Nejčastěji se elektrody zhotovují z čistého stříbra (potažené vrstvou chloridu stříbřitého). Dále pak ze speciálních nerezových ocelí a jiných slitin (obsahujících např. cín). Primárně je rozdělujeme na povrchové a podkožní elektrody. Během využití podkožních elektrod, které se vpichují pod pokožku, vzniká riziko infekce a krvácení, proto se užívají jen ve speciálních případech a běžnější je využití povrchových elektrod. Povrchové elektrody jsou nejčastěji kruhového tvaru a před umístěním na tělo je vhodné mechanické odstranění zrohovatělé kůže a odmaštění. Takzvané plovoucí elektrody dále potřebují aplikaci vodícího média - nejčastěji nějakého vodivého krému nebo gelu.

Předzesilovač je zařízení, které zesílí signály úrovně mikrovoltové na milivoltovou. Hlavní diferenciální zesilovač je spojen s předzesilovači stíněným kabelem. Zesiluje "předzesílený" signál opět asi tisíckrát. Tento citlivý zesi-<br>levež má dve seture: Delved hode elektrode přincisná na jedno sutun které lovač má dva vstupy. Pokud bude elektroda připojená na jeden vstup, který je vůči elektrodě připojené na druhém vstupu negativní, bude výchylka zapisovacího systému na EEG přístroji směřovat vzhůru, bude-li pozitivní, směřuje dolů. Diferenciální zesilovač pracuje tak, že zesiluje diferenci mezi oběma vstupy: od napětí na přímém vstupu odečte napětí na referenčním vstupu a pak zesílí pouze vzniklý rozdíl. Přínos tohoto zapojení je v tom, že pokud se na oba vstupy přivede signál od elektrod, a na oba vstupy se naindukuje stejně velké rušivé napětí, pak se toto rušivé napětí od sebe vzájemně odečte a na výstupu zesilovače se neprojeví.

Ze vstupujícího signálu je pomocí dolní a horní propustě převedeno k registraci jen frekvenční pásmo, které  $EEG$  zajímá, klasicky  $0.5 - 70$  Hz, navíc je filtrována rušivá síťová frekvence 50 Hz. V  $EEG$  přístrojích lze hodnoty filtru nastavit stupňovitě, a to buď individuálně pro jednotlivý kanál, nebo současně pro všechny kanály dohromady. Horní propust' zabraňuje přenosu frekvence pod  $0.5$  Hz (tedy i stejnosměrného proudu), je řazen před zesilovačem. Dolní propust' znemožňuje přenos frekvencí rychlejších nad požadované pásmo, je řazen za zesilovačem. Umístění horní a dolní propustě vůči zesilovači je dáno vztahem kombinace odporu a kondenzátoru k frekvenci signálu, a tedy její filtraci. Strmost propustě udává, jak je frekvenční pásmo ohraničeno (čím větší strmost, tím kvalitnější propust<sup>'</sup>).

#### 2.2.2 Analýza EEG

V dnešní době problematiku analýzy  $EEG$  signálu ovládají z velké části počítače. Rychlý rozvoj metod počítačového zpracování EEG umožňuje skutečnost, že tyto nové metody mohou být realizovány aplikačním softwarem, tj. programy, které se na stávající techniku dají většinou snadno implementovat.

EEG signál musí být před vstupem do vlastního počítače digitalizován, tj. převeden do číselné podoby. Digitalizace se provádí analogově/digitálním převodníkem. Spojitý – analogový signál, jakým je  $EEG$  potenciál, se převede na řadu čísel, které pro počítač představují údaje, jež dokáže velmi rychle podle sestaveného programu zpracovat. **EEG** signály je možno již v průběhu snímání a převodu zpracovávat, většinou se však signál ukládá do paměťových medií (na hard disk) a teprve po skončení snímání se provede matematické zpracování.

#### 2.2.3 Artefakty

Za artefakty jsou považovány všechny zaznamenané signály, které nemají původ v elektrické mozkové aktivitě. Mohou být původu biologického (např. srdeční aktivita, pohyby očí, mrkání, svalová aktivita) nebo technického (např. příměs střídavého proudu, potenciály z vadných elektrod, šum přístroje). [11]

## 3 EEG snímač MindWave Mobile

MindWave Mobile je mobilní zařízení z dílny společnosti NeuroSky, které umožňuje snímat mozkovou aktivitu uživatele snímáním elektrických potenciálů mozku.

### 3.1 Výrobce

Společnost NeuroSky, Inc. byla založena v roce 2004 se sídlem ve státě Kalifornie v Silicon Valey. Stala se předním výrobcem zařízení na bázi elektroencefalografie (EEG) a elektromyografie (EMG) se širokým využitím. Výrobky společnosti se uplatňují především na trhu hraček, her, vzdělávání, péče o zdraví či dokonce automobilového průmyslu. NeuroSky technologie využívají levných a suchých<sup>1</sup> snímačů. Výrobce zvolil cestu jednoduchého a rychlého používání i za cenu horší kvality měřených dat. Proto tyto syst´emy z pravidla obsahuj´ı softwarovou/hardwarovou redukci " ˇsumu", d´ale pak čipy pro zpracování signálu a výstup.

Když společnost vydala zařízení pro koncové uživatele, jako například MindSet a MindWave, vývoj aplikací pro tato zařízení se vyznačoval především jednoduchostí.

## 3.2 Popis zařízení

Zařízení má podobu plastové čelenky, která se nasazuje na hlavu. Tato čelenka má celkem 2 elektrody. Primární elektroda se umisťuje na frontální část hlavy, nad levé obočí testované osoby. Další elektroda je formě klipsu, který se připevní na levý ušní lalůček. Jedná se o tzv. referenční elektrodu. Poslední elektroda je umístěna za pravým uchem. Zařízení je napájeno jednou AAA baterií, která zajišťuje chod zařízení po dobu 8-10 hodin. MindWave Mobile komunikuje s jiným zařízením pomocí technologie Bluetooth. Komunikace je možná v podstatě s jakoukoliv počítačovou platformou včetně mobilních  $telefonu. [2]$ 

 $1$ Mezi snímač a povrch hlavy není nutné nanášet vodivý gel.

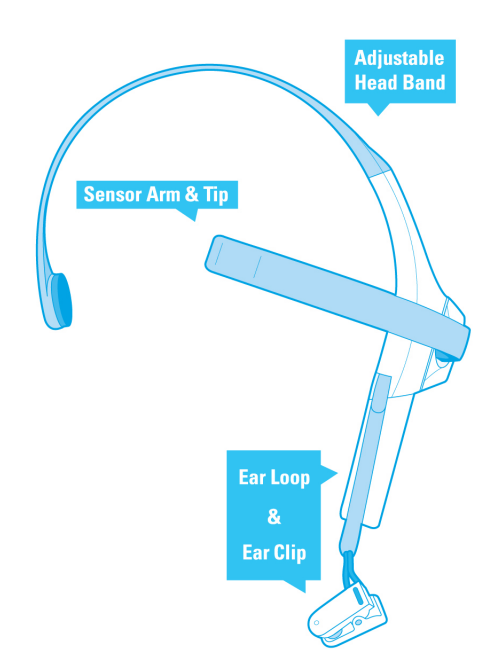

Obrázek 3.1: MindWave Mobile [2]

Plastová konstrukce je tvořena nastavitelným kruhovým pásem, otočným ramenem se snímací elektrodou a úchytkou referenční elektrody, která vychází z hlavní části zařízení obsahující modul pro zpracování signálu a baterii.

### 3.3 Specifikace

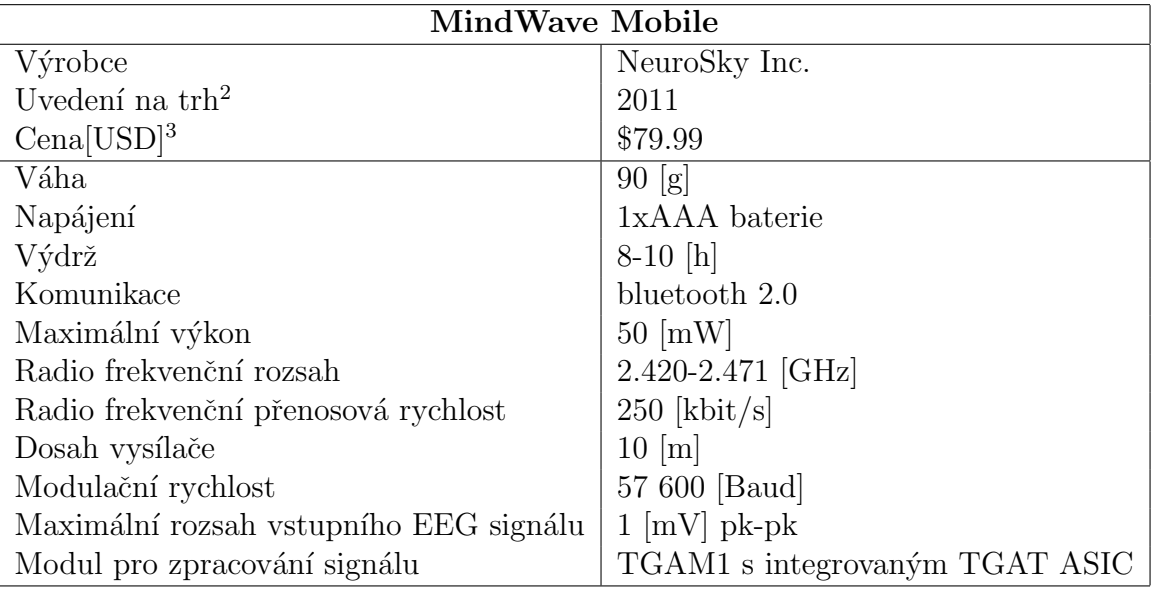

Tabulka 3.1: Tabulka základních parametrů zařízení MindWave Mobile. [2]

## 3.4 ThinkGear TGAM1 ASIC modul

Vedle elektrod je nejdůležitější součástí celého zařízení ThingGear TGAM1 ASIC modul, který naměřené hodnoty biologického původu zpracovává do použitelných datových toků. Největší překážka spočívá v rozlišování mozkové aktivity od šumu, který pochází z okolních elektrických zařízení, svalové aktivity atd. viz Artefakty. Toto rušení se digitálně filtruje. Surová mozková aktivita je zesílena a zpracována do chtěných výstupů. Algoritmy emocionálních stavů, tzv. eSence uložené v paměti čipu, vzešly jak z laboratoří NeuroSky Inc., tak z výzkumných institucí a vysokých škol. TGAM1, kterého je součástí i TGAT ASIC, má rozměry 2,79 cm x 1,52 cm x 0,25 cm, váhu 130 mg a komunikuje prostřednictvím  $UART$  rozhraní v nastavitelných modulačních rychlostech. A to v 1200, 9600 nebo 57600 [Baud]. [8]

 $^1\rm{Datum}$ uvedení na trh v USA.

 $2$ Cena uvedená na oficiálním internetovém obchodě výrobce.

Typy výstupních dat ThinkGear čipu (zdroj [2]):

- $\bullet$  Hrubá naměřená data (128 Hz nebo 512 Hz, záleží na typu hardwaru)
- $\bullet$  úroveň kvality snímané mozkové aktivity
- $\bullet\,$ úroveň pozornosti a meditaci
- EEG rytmy delta, theta, alpha, beta, gamma

## 4 Vlastnosti mikropočítačů na bázi ARM-procesorů

Tato kapitola bude věnována převážně popisu tří vybraných produktů z kategorie mikropočítačů, které jsou pro studenty dostupné v laboratoři neuroinformatiky na Katedře informatiky a výpočetních technologií. Aplikací, které tyto počítače mohou zaštit'ovat, je nepřeberné množství. Například vytvoření superpočítače, domácí NAS server, WEB server, Torrent client, měření provozu v síti, sbíraní/analýza dat (teplota v místnosti, **EEG** signál) nebo třeba řídící jednotka pro robotické zařízení. Do textu zahrnu jejich vlastnosti a výhody či nevýhody daného zařízení. Nejdříve však osvětlím pojem ARM-procesor.

### 4.1 ARM-procesor

Technologie ARM (Advanced RISC Machine) procesorů, jak už sám název napovídá, je typická tím, že využívá instrukční sadu RISC (Reduced Instruction Set Computers). Mezi největší přednosti ARM patří nízká energetická náročnost, a to zejména v dnešní době, kdy cena hardwaru klesá, zatímco náklady na elektřinu stoupají. Další výhodou je možnost integrace různých dalších komponent přímo do těla této součástky. Zpravidla to bývá operační pamět', grafické jádro, síťový čip, vstupně/výstupní rozhraní nebo třeba modul pro komunikaci v mobilní síti. Výrobce tak navrhne jeden samostatný čip, který se obecně nazývá System-on-Chip a v konstrukci zařízení tak získá prostor například pro větší akumulátor. V současnosti se můžeme s integrovanými obvody obsahujícími jádro procesoru ARM setkat v celé řadě různých elektronických zařízení, například: různě výkonné smartphony, tablety, kapesní herní konzole, netbooky, a co je možná na první pohled poněkud překvapivé, různé typy serverů určených zejména pro nasazení do dnes populárních zálohovacích systémů – cloud. [13]

Procesory ARM mají ze sebou dlouhý vývoj. Na úplném počátku stála britská společnost BBC, která na počátku 80. let chtěla zkonstruovat počítač vhodný pro výuku ve školách, ale i pro nový právě vznikající trh s domácími 8bitovými počítači. Vzápětí se ukázalo, že BBC nemá prostředky pro návrh a následnou masivní sériovou výrobu počítače, který by mohl konkurovat

ostatním specializovaným společnostem. Rozhodla se tedy vypsat výběrové řízení, ze kterého vyšla vítězně společnost Acorn Computers z Cambridge. Výsledkem jejich spolupráce byl počítač Acorn BBC Micro s levným procesorem MOS 6502 firmy MOS Technology. Se snahou o vytvoření kvalitního uživatelského prostředí se ukázalo, že výkon zprostředkovaný čtyřmi tisíci tranzistory dostačoval pouze pro jednodušší úlohy. Vedení se tedy rozhodlo pro vývoj vlastního procesoru. Při jeho návrhu se jeho tvůrci Steve Furber a Sophie Wilson nechali inspirovat elegantní a současně poměrně jednoduchou architekturou RISC1 vzniklou na univerzitě v Berkeley v roce 1981. Po vývoji ve spolupráci se studenty univerzit spatřil světlo světa procesor ARM1 v roce 1985. Čipy ARM1 byly založeny na pipeline se třemi řezy rozdělujícími vykonání každé instrukce do tří fází: fetch (načtení operačního kódu), decode (dekódování a příprava operandů) a execute (vykonání instrukce a zpětný zápis). Interní i externí datová sběrnice měly šířku 32 bitů a i všechny instrukce v instrukční sadě ARM1 měly tutéž šířku. To přineslo velké zjednodušení logiky čipu. V roce 1990 vznikla společnost ARM Holding jako výsledek kooperace společností Apple, Acorn Computers a VLSI Technology.[13][12]

Dnes ARM Holding na vývoji AMR-procesoru nepracuje. Drží si ale duševní vlastnictví této architektury, tedy patenty, které propujčuje jiným výrobcům jako je Samsung, Marvell Xscale, Qualcomm, Texas Instruments a NXP. Dnes tvoří rodina procesorů ARM kolem 90 % všech 32bitových RISC procesorů. [12]

### 4.2 Olinuxino A20 micro 4GB

#### 4.2.1 Popis

Jedná se o jednodeskový počítač, tedy mikropočítač, jehož výrobcem je OLI-MEX Ltd. z Bulharska. Vývojem těchto zařízení se firma zabývá od roku  $2012$  a vzešla z něj řada iMX233, A13, A10 a A20. Výkonem se vyrovnává konkurenci, ale velkou výhodou pro vývojáře je skutečnost, že veškerý software i hardware je "open-source". Svoje úpravy, případně vylepšení tak může odborná veřejnost postavit na již výrobcem vytvořených návrzích a konstrukcích.

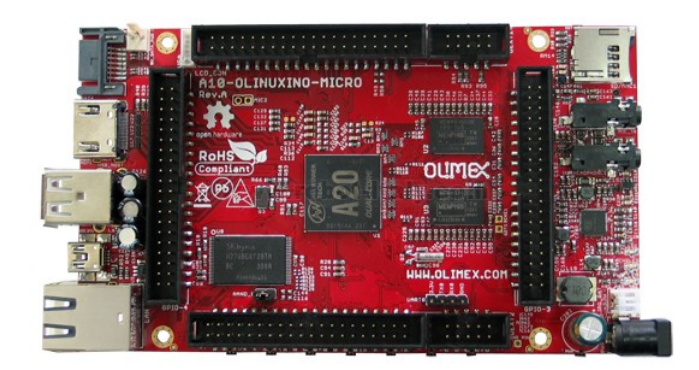

Obrázek 4.1: Olinuxino A20 micro 4GB [4]

### 4.2.2 Specifikace

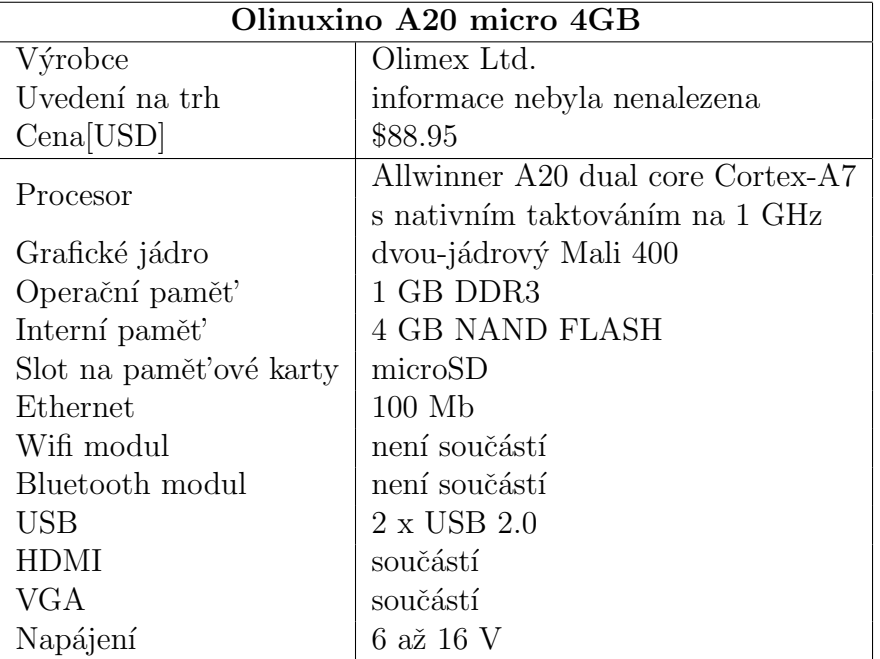

Tabulka 4.1: Tabulka základních parametrů zařízení Olinuxino A20 micro 4GB. [4]

Další důležité vlastnosti:

- Audio výstup, vstup pro mikrofon
- $\bullet$  10 tlačítek s ANDROID funkcionalitou a RESET tlačítko
- SATA konektor
- LCD konektor kompatibilní s rozměry 4,3", 7,0" a  $10,1$ "
- 3 x GPIO konektor s 40 piny, 2 x UEXT konektor s 10 piny

#### 4.2.3 Shrnutí

Absence WiFi a Bluetooth je neuspokojivá. U zařízení, která se dodávají s nativním operačním systémem pro mobilní zařízení Android, se předpokládá integrace těchto technologií přímo do základové desky. Výrobce nás tak nutí do dalších investic a obsazení některého z USB portu.

Předností zařízení je bohatá sbírka GPIO a UEXT pinů. GPIO neboli General Purpose Input/Output jsou piny, které lze programovat na vstupní nebo výstupní. V případě zařízení A20 jsou tyto piny využívány pro přístup ke všem periferiím. Výrobce v uživatelském manuálu přehledně popisuje významy jednotlivých pinů. UEXT neboli Universal EXTtesion je konektor, který obsahuje piny pro napětí a sériovou komunikaci. Podporuje tři rozhraní: I2C, SPI, RS232. Je tak možné zapojit přídavné moduly různého charakteru, např. GPS, senzory, modul pro mobilní komunikaci. Olimex Ltd. poskytuje širokou škálu těchto modulů. Operačním systémem může být buď Android nebo jakákoliv "odlazená" distribuce Linuxu načtená z "bootovací<br>ad legte" sd karty".

### 4.3 CubieTruck Cubieboard 3

#### 4.3.1 Popis

Výrobce Cubietruck pocházející z Cíny vyvinul svůj první prototyp jednodeskového počítače v roce 2012. Cubieboard 3 o velikosti 11cm x 8cm je svým výkonem srovnatelný s Olinuxinem A20 micro 4 GB, je však bohatší ve své výbavě (viz Tabulka 4.2). Dalo by se tak říci, že se jedná, až na některé odlišnosti, o jeho prémiovou verzi.

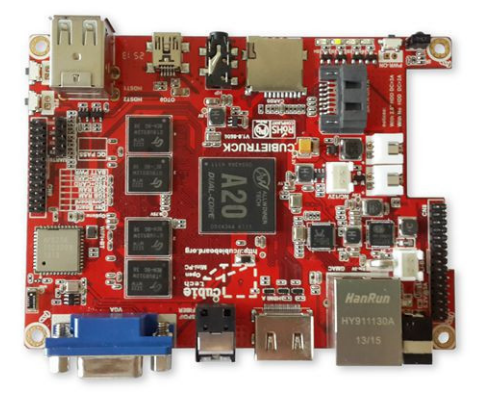

Obrázek 4.2: Cubietruck Cubieboard 3 [1]

#### 4.3.2 Specifikace

| Cubietruck Cubieboard 3    |                                                   |
|----------------------------|---------------------------------------------------|
| Výrobce                    | Cubietruck                                        |
| Uvedení na trh $1$         | 2014                                              |
| $Cena[USD]^2$              | \$99.99                                           |
|                            | Allwinner A20 dual core Cortex-A7 1 GHz           |
| Procesor<br>Grafické jádro | dvoujádrový Mali 400                              |
| Operační paměť             | 2 GB DDR3, 480 MHz                                |
| Interní paměť              | 8 GB NAND FLASH                                   |
| Ethernet                   | 10/100/1000 Mb RTL8211E                           |
| Wifi modul                 | integrovaný                                       |
| Bluetooth modul            | integrovaný                                       |
| USB                        | 2 x USB 2.0                                       |
| <b>HDMI</b>                | součástí                                          |
| VGA                        | součástí                                          |
| Napájení                   | $5 \text{ V}/2, 5 \text{ A}$ , podpora Li-baterií |

Tabulka 4.2: Tabulka základních parametrů zařízení Cubieboard 3 [1]

Další důležité vlastnosti (zdroj [1]) :

- $\bullet$  3.5 mm audio výstup
- $\bullet\,$ 3 tlačítka
- SATA konektor
- $\bullet$  54 pinů zahrnující I2S, I2C, SPI, CVBS, 2 x LRADC, UART, PS2, 2 x PWM, TS/CSI, IRDA, 4 x TVIN

#### 4.3.3 Shrnuti

Cubieboard 3 jako jediný disponuje 2 GB operační paměti při 8 GB interní paměti. Může tak zastoupit přenosné počítače a pohodlně posloužit pro běžnou kancelářskou práci či zábavu – je tedy uživatelsky zajímavý. Grafické vstupy HDMI a VGA umožňují připojení naprosté většiny zobrazovacích médií v dnešních domácnostech. Uživatel se však bude muset spokojit pouze se dvěma USB porty. Po zapojení ovládacích periférií (klávesnice a myš) nezbude žádný volný vstup pro zapojení například externího datového disku  $(i$ rešením je USB hub). Na druhou stranu vývojáře může zaujmout bohatá podpora různých rozhraní prostřednictvím 54 pinů. Cena je však ze tří zmiňovaných zařízení nejvyšší. Samozřejmostí je podpora GNU/Linux distribucí stejně jako operačního systému Android, který je předinstalován výrobcem v interní **NAND** flash paměti.

Svou bohatou výbavou (vstupy, bezdrátové adaptéry, ethernet) Cubieboard 3 působí jako univerzální zařízení s kapitálním počtem případů užití. Nicméně pro konkrétní aplikace je vhodnější výběr zařízení se specifickými vlastnostmi. Absence přebytečných periférií také v tomto případě snižuje náklady.

#### 4.4 Raspberry PI 2 B

#### 4.4.1 Popis

Raspberry PI 2 B je mikropočítač s deskou velikosti zhruba platební karty a to 8,5 x 5,6 cm. Vyvíjí ho britská nadace Raspberry Pi Foundantion s týmem

vývojářů z Univerzity v Cambridge s cílem podpořit výuku informatiky ve školách. Jedná se o nový model, který přichází se šestinásobným výkonem oproti předchozí verzi Raspberry PI 1. Cena však zůstává stále relativně  $nízko. [6]$ 

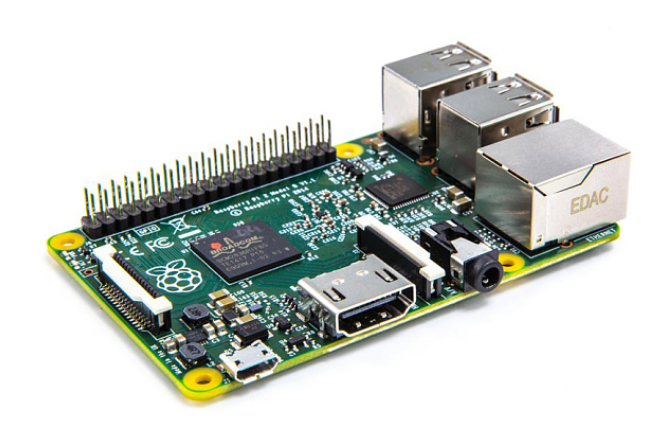

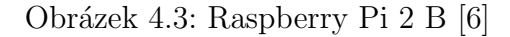

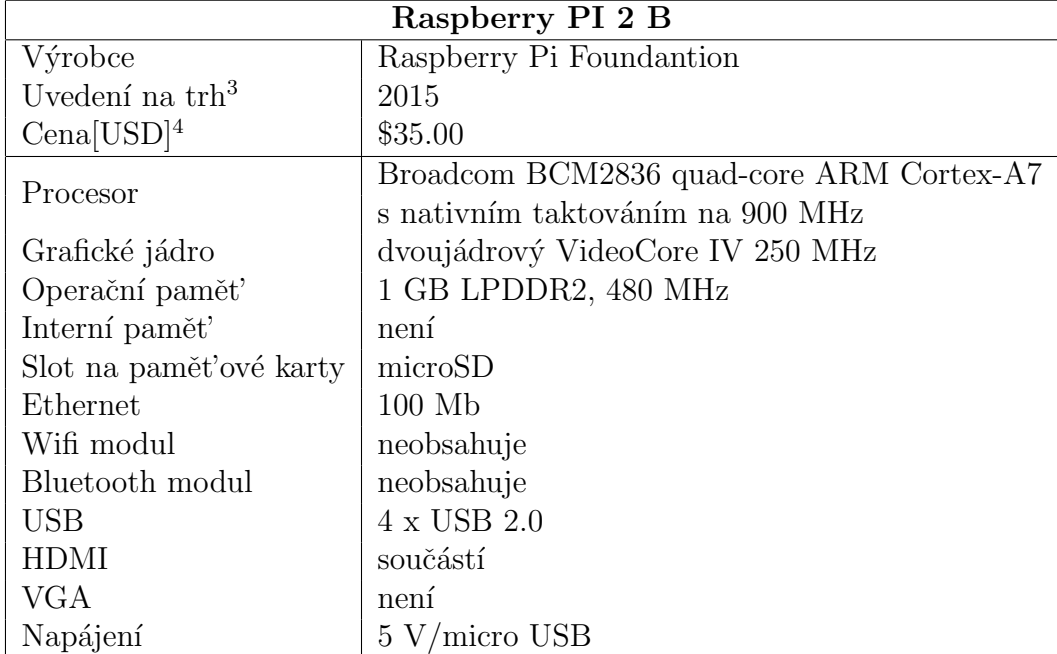

#### 4.4.2 Specifikace

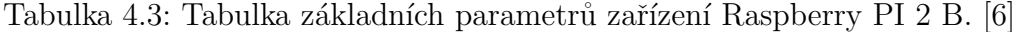

Další důležité vlastnosti (zdroj [6]):

- $\bullet$  3,5 mm audio výstup
- $\bullet\,$ zachována kompatibilita s předchozí verzí
- 2 x 20 pinový GPIO, CSI/DSI rozšíření pro kameru a dotykový displej

#### 4.4.3 Shrnutí

Velmi zajímavým parametrem je čtyřjádrový ARM procesor. Ze tří srovnávaných mikropočítačů má takto výkonný procesor pouze toto zařízení. Přestože Raspberry PI 2 B nedisponuje tolika GPIO piny, SATA konektorem, a další výbavou jako předchozí modely, myslím si, že vzhledem ke své ceně (v přepočtu přibližně 900 Kč) a výkonu, je nejrozumnější volbou. Samozřejmě záleží na konkrétních úlohách. Kdyby výrobce operační paměť navýšil na 2 GB, nemělo by zařízení na trhu konkurence. Další výhodou je i fakt, že jedná o jeden z nejpopulárnějších mikropočítačů. To znamená největší nabídku přídavného hardwaru a již zpracovaných úloh vývojářskou komunitou.

Nabídka odladěných operačních systémů je ve srovnání s konkurencí hojná. Instalace je velice snadná díky "utilitě" Noobs. Po vybrání podporovaného<br>OS samo stálne s najvetelnie svělené natěchné svehom něčne se začízní OS sama stáhne a nainstaluje veškeré potřebné soubory přímo v zařízení. Asi nejrozšířenější distribucí je Raspberryan (kompatibilní Debian Wheezy). Dále pak variace Ubuntu, Fedory a další. Působivější je však to, že při vývoji tvůrci spolupracovali se společností Microsoft a slibují podporu Windows 10 (IoT) zcela zdarma v rámci vývojářského programu. Tím se od konkurence zcela liší. Pro zpracování obrazu je k dispozici  $ISP$  (Image Signal Pipeline) pro připojení až 20 MPix kamer. [14]

### 4.5 Využití mikropočítačů

Server linux.com vyhlásil 8. května 2014 anketu pojednávající o oblíbenosti konkrétních mikropočítačů a jejich nasazení. Svých čtenářů se ptal na tři preferovaná zařízení, druh nasazení a důvod jeho výběru. Ankety se po 10 dnech zúčastnilo 777 respondentů. První dvě místa s přehledem obsadila zařízení Raspberry PI 1 B, předchůdce výše popsaného, a BeagleBone Black s procesorem ARM Cortex-A8 32-Bit. Důvodem je silný komunitní ekosystém. Třetí místo patřilo mikropočítači Ondroid-U3 oblíben svým výkonem za přijatelnou cenu. Za čtyřjádrový procesor Exynos $4412$  byla cena 59 dolarů přinejmenším zajímavá. Čtvrté místo obsadil  $CubicTruck$  Cubieboard 3 a páté Banana PI vydaný jako přímý konkurent Raspberry PI 1. Olinu $xino$   $A20$  pak zaujalo až osmou příčku. [10] Nejčastější nasazení je domácí automatizace. To znamená například regulaci teploty nebo osvětlení v jednotlivých místnostech domu, kamerové systémy či domácí **NAS** server. Další příčku obsadilo vzdělávaní, za ním pak zastoupení některých funkcionalit serveru či jiných síťových prvků. Univerzita v Southamptonu dokonce zveřejnila návod pro sestavení výkonného superpočítače z téměř libovolného množství Raspberry PI 1 B. Nasazení do oboru robotiky, kde mikropočítač zastupuje řídící jednotku pro řízení serv a čidel, je také velmi oblíbené. Potenciál těchto zařízení je velký a své uplatnění tak nalézá v mnoha oborech. S vývojem výkonnějších a méně energeticky náročnějších komponent jejich obliba zajisté poroste. [10]

## 5 Návrh rozhraní mozek-počítač

Po konzultaci s vedoucím této bakalářské práce Ing. Pavlem Mautnerem, Ph.D., jsem se rozhodl o realizaci **BCI** (brain-computer interface), kde uživatel pomocí své mozkové aktivity zčásti ovládá pohyb robotické koule zvané  $Sphero 2.0$ , popsané níže. Mozkovou aktivitu snímá zařízení  $MindWave Moj$ bile popsaný v teoretické části této práce. Dalším prvkem pro řízení koule je bezdrátový ovladač. Řídící jednotku, která propojí všechna zmíněná zařízení v jeden celek, zastupuje mikropočítač.

### 5.1 Popis rozhraní

Navržené rozhraní je určeno pouze pro jednoho uživatele, který se snaží pomocí dvou zařízení uvést do pohybu robotickou kouli. MindWave Mobile umožňuje kromě snímání hrubých dat mozkové aktivity i detekci úrovně klidového stavu (zvýšení výskytu mozkové aktivity od 8 do 12 Hz) a pozornosti (mozkové aktivita od 12 do 15 Hz). Právě jedna z těchto dvou metrik bude použita pro určování rychlosti robotické koule. To znamená, že například při nízké úrovni pozornosti uživatele se bude koule pohybovat pomalu a čím bude pozornost vyšší, tím bude rychlost stoupat. Směr a další funkce budou řízeny ovladačem. Ideální by bylo pohyb koule ovládat výhradně mozkovou aktivitou. To však není možné ze dvou základních důvodů. Rozhraní je limitováno jednak čelenkou MindWave Mobile, která data snímá pouze jednou elektrodou, a jednak omezeným rozsahem této bakalářské práce. Návrh rozhraní umožňující detekci směru v 360stupňovém úhlu by si žádal vyšší teoretické znalosti a volbu sofistikovanějšího snímacího zařízení. Roli mikropočítače bude zastupovat prakticky libovolné zařízení této kategorie s operačním systémem Linux. Rozhraní bude testováno na mikropočítačích dostupných v neuroinformatické laboratoři. Tímto způsobem definuji další technická specifika pro zajištění funkčnosti. Obrázek 5.1 zobrazuje jednoduché schéma navrženého rozhraní.

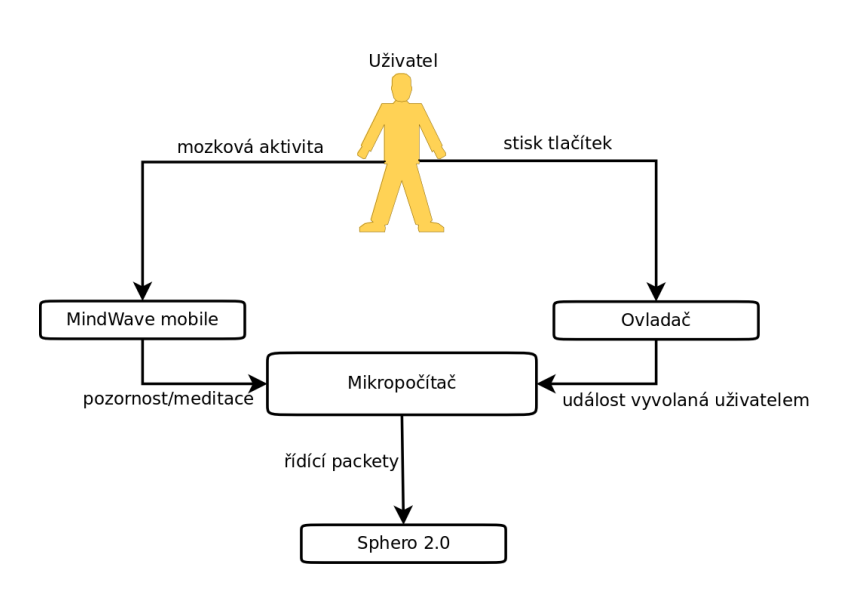

Obrázek 5.1: Diagram návrhu rozhraní

## 5.2 Sphero 2.0

Již druhá verze robotické koule je počinem společnosti Orbotix. Byla uvedená na trh především jako hračka v roce 2013. Bílá koule vážící 170 g ukrývá ve svém plastovém obalu desku s procesorem ARM Cortex M4 taktovaný na 75 Mhz, 350 mAh LiPo baterii, akcelerometr a gyroskop. Komunikaci umožňuje technologie bluetooth a nabíjí se bezdrátově pomocí magnetické indukce. Robotická koule je zcela "voděodolná" a může ji ovládat zařízení s operačním<br>svetáment islákaliz platformu. Denze muzí umežžené homonile si prestřed systémem jakékoliv platformy. Pouze musí umožňovat komunikaci prostřednictvím bluetooth.

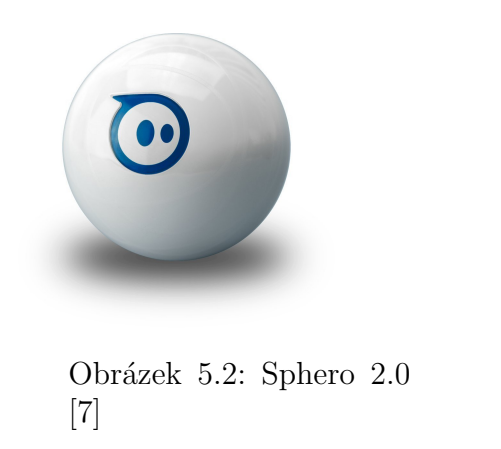

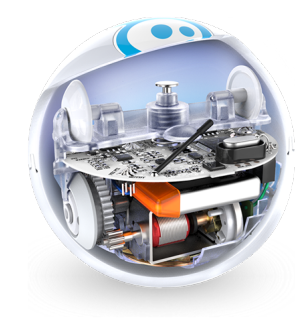

Obrázek 5.3: Náhled do konstrukce [7]

#### 5.3 Ovladaˇc

Roli ovladače v rozhraní zastupuje zařízení výrobce Tthrustmaster s názvem F1 Wireless Gamepad Ferrari 150th Italia Alonso Edition. Komunikace probíhá přes připojený USB adaptér, který disponuje 2.4 GHz bezdrátovou technologií. Zprovoznění ovladače je jednoduché proto, že není nutné zařízení párovat. Bezdrátová komunikace probíhá jen mezi adaptérem a ovladačem. Po celé ploše zařízení je umístěno 13 tlačítek včetně páru směrových kniplů a páru polohovatelných tlačítek.

#### 5.4 Software

Pro implementaci navrženého rozhraní jsem zvolil programovací jazyk  $C++$ s využitím multiplatformních volně dostupných knihoven Qt. Volbu odůvodňuje možnost přímé manipulace s obsahem operační paměti a objektového programování. Knihoven Qt bude využito pro implementaci grafického uživatelského rozhraní, práci se sériovými porty a pro další dílčí operace, například práci s řetězci.

Při návrhu programu byla shledána potřeba pracovat s více vlákny. Mezi mikropočítačem a ostatními zařízeními bude probíhat komunikace v jeden okamžik. Tato nutnost vytváří další podmínku pro zvolený programovací jazyk, kterou je podpora konstrukcí pro operace nad sdílenými zdroji programu. Sdíleným zdrojem může být například robotická koule Sphero 2.0.

Důležitým předpokladem pro vytvořený program je možnost překladu a následného spuštění na zařízeních s procesorem ARM a operačním systémem Linux. Díky použitému multiplatformnímu jazyku bude možné rozhraní spustit i na jiném operačním systému. V kapitole zaměřené na vlastnosti mikropočítačů (4. kap.) je uvedena skutečnost, že vývojáři Raspberry PI 2 B počítají s podporou operačního systému Windows 10 IoT Core. Po elementárních změnách ve zdrojovém kódu zastřešujícím komunikaci s bluetooth zařízeními bude možné tento program použít i zde. Tento fakt však testy podložit nemohu. Windows 10 budou jako celek vydány až v průběhu měsíce června v roce 2015.

### 5.5 Způsob ovládání rychlosti robotické koule

Program rozhraní mezi mozkem a počítačem je navržen tak, aby rychlost robotické koule bylo možné určovat jak úrovní soustředění, tak i úrovní klidového stavu. Po konzultaci se zadavatelem této bakalářské práce jsem došel k závěru, že bude vhodné využívat pro tuto aplikaci pouze úroveň koncentrace. V situaci, kdy uživatel bude chtít s robotickou koulí překonat nějakou překážku či zvýšit rychlost na maximum, je logičtější využít úroveň soustředění. Uvedení robotické koule do pohybu v klidovém stavu uživatele je mnohem obtížnější. Souvisí to také s tím, že klidový stav lze nejlépe navodit zavřením očí, čímž dojde k přerušení vizuální kontroly pohyblivého objektu.

## 6 Implementace

## 6.1 Popis programu

Funkce rozhraní bude zaštiťovat jeden program vytvořený v programovacím jazyce  $C++$ . Tyto funkce se dají rozdělit do tří základních skupin. Sběr dat uživatele (mozková aktivita a události ovladače), logika programu, grafické uživatelské rozhraní a odesílání řídících paketů robotické kouli Shero 2.0. Logikou programu mám na mysli definici chování robotické koule vyvolané podměty uživatele a operace k tomu potřebné. V následujícím zjednodušeném diagramu interakcí jsou naznačeny třídy, které implementují sběr dat a logiku programu. Grafické uživatelské rozhraní je pro primární funkce vedlejší.

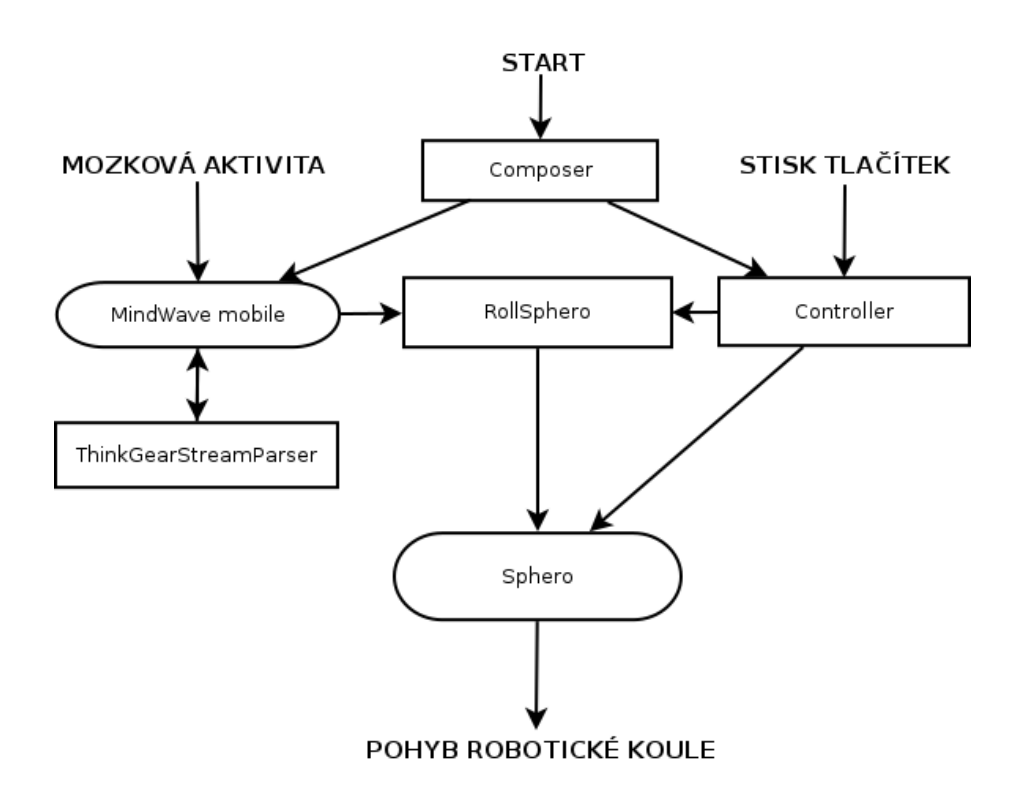

Obrázek 6.1: Zjednodušený diagram interakcí tříd programu

#### 6.2 Diagram tříd

Vytvořený program obsahuje celkem 9 tříd včetně třídy s metodou main, která spouští grafické uživatelské rozhraní a třídu Composer. Třída Composer pak spouští jednotlivé části rozhraní. Těmito stěžejními zdrojovými soubory jsou třídy Sphero, Mindwave a Controller. Důležité jsou proto, že zastupují jednotlivá zařízení znázorněná v předchozí kapitole Návrh rozhraní (5. kap.). Implementují funkce nutné pro komunikaci těchto zařízení s mikropočítačem a zpracování vstupních/výstupních dat. Ostatní třídy plní pomocné funkce. Pro znázornění vztahů mezi těmito třídami jsem vytvořil diagram UML, konkrétně diagram tříd, který je přílohou tohoto dokumentu. Je rozdělen na dvě části tak, aby text byl dostatečně čitelný.

Stručný komentář k diagramu zní takto: Třída main spustí grafické uživatelské prostředí (Main Window) a třídu Composer, která poté vytvoří instanci Controller (objekt ovladače) jako nové vlákno programu. Následně spustí třídu Mindwave představující objekt pro čelenku snímající elektrické potenciály mozku. Instance třídy pro ovládání Sphero 2.0 je vytvořena v třídě Composer, ale má vazbu i s třídou RollSphero. Přesné vysvětlení všech vazeb a nejdůležitějších metod následuje v dalších podkapitolách.

## 6.3 Popis třídy Sphero

Tato třída představuje objekt, který implementuje konstrukci a následné odesílání řídících paketů určené robotické kouli. Ve třídě vlastnící instanci tohoto objektu pak programátor volá jednotlivé funkce, například pro změnu barvy, viz dále. Třída je navržena tak, aby ji bylo snadné přenést do jiného projektu. Nemá tedy žádné vazby na jiné části kódu. Příprava instance před samotným ovládáním robotické koule vypadá následovně:

```
1 int Sphero::connect sphero(char ∗fdP) {
2
\beta fd = open(fdP, O_RDWR | O_NOCTTY | O_SYNC);
4 if (\text{fd} == -1) {
5 printf("Unable to open sphero: \%s\n\infty", fdP);
6 return 1;
7 }
8 return 0;
9 }
```
Jediným parametrem metody je řetězec, který představuje cestu z kořenového adresáře operačního systému k emulovanému sériovému portu protokolu **RFCOMM**. Na tomto portu je připojeno *Sphero 2.0*, viz příloha B Uživatelská příručka. Pomocí systémového volání open se tento port (soubor) otevře s nutnými příznaky. Následnou podmínkou metoda otestuje úspěšnost této procedury. Dalším krokem pro správnou konfiguraci emulovaného sériového portu je spuštění metody init(). Zde se nastavuje celkem 21 příznaků, kterými se optimalizuje tzv. "Raw mode", to znamená, že příchozí data nejsou<br>sestemníma de žídle" sestavována do řádků.

#### 6.3.1 Rídící pakety

Rídící pakety slouží pro přenos každé instrukce prostřednictvím technologie bluetooth. Popis konstrukce každého paketu pro specifický příkaz je popsán v dokumentu komunikačního **API** společnosti Orbotix Inc. [5] Na 56stranách jsou shrnuty všechny možnosti využití potenciálu tohoto zařízení. Struktura r̃ídících paketů je následující:

- SOP1 Zaˇc´atek paketu. Vˇzdy nastaveno na 0xFF.
- SOP2 Specifikace vlastností zprávy. Například nutnost potvrzení, či synchronicita/asynchronicita zprávy.
- DID Identifikační číslo zařízení.
- SEQ Cást se sekvenčním číslem potřebná pro synchronicitu zpráv, tedy potvrzením této zprávy.
- DLEN Délka datové části.

 $\langle data \rangle$  - Specifická data pro konkrétní příkaz. U příkladu pro změnu barvy robotické koule by to byla hodnota RGB v hexadecimálním tvaru.

CHK - Kontrolní součet paketů zajišťující konzistenci dat.

Po vytvoření konkrétního paketu je metodou send to sphero tato zpráva odeslána. V této metodě je kromě zápisu zprávy do emulovaného sériového portu důležité použití konstrukce pro řízení přístupu k sdílenému zdroji, v tomto případě Sphero 2.0, takzvaný semafor. Stejnou instanci třídy Sphero 2.0 vlastní více tříd v různých vláknech programu. Je tedy nutné povolit odesílání řídících paketů pouze jednomu vláknu v jeden okamžik tak, aby nedošlo ke kolizim v programu.

```
1 int Sphero::send to sphero(int fd, byte msg[], int size){
2 sem−>acquire(1);
3 write(fd, msg, size);
4 sem−>release(1);
5 return 0;
6 }
```
Uvedená metoda je privátní s třemi parametry. Cílový soubor pro zápis (emulovaný sériový port), zpráva a velikost této zprávy.

#### 6.3.2 Metody pro ovládání Sphero 2.0

- int set head(int newX, int newY) : z dat získaných z ovladačem tato metoda vypočítá vektor směru pohybu požadovaný uživatelem v souřadnicovém systému dvou os. Ten je pak reprezentovaný úhlem k ose x, který je následně odeslán robotické kouli. Návratová hodnota slouží pro detekci neočekávané chyby podobně jako u následujících metod.
- int set\_speed(int value) : Z mozkové aktivity uživatele je odvozena rychlost pohybu na intervalu  $\langle 0,128 \rangle$ , která je touto metodou přiřazena soukromé proměnné této instance.
- int roll(int value) : Metoda sestavuje příkaz k pohybu robotické koule s parametry směru a rychlosti pohybu. Tyto hodnoty jsou získány pomocí předchozích metod.
- int set front Pos() : Pro přirozené ovládání je nutné vycentrovat robotickou kouli. To znamená stanovit, v jakém směru je robotická koule vůči

uživateli. Po natočení zadní části robotické koule přímo proti uživateli se uloží aktuální úhel. Tímto způsobem je pak zaručeno, že například při pohybu ovládacího prvku doprava se robotická koule otočí taktéž doprava.

- int set\_stabilization(int boolean) : Sphero 2.0 disponuje mechanismem, který umí udržovat zařízení při pohybu stabilní a v rovnovážné poloze. Parametrem metody programátor zapne nebo vypne tuto funkci.
- int set color(int red, int green, int blue) : V konstrukci Sphero 2.0 je obsažena sada tří LED diod a v kombinací s průsvitným obalem koule lze docílit barevného efektu. Barva je prvkem modelu RGB. Vstupními parametry se určí intenzita jednotlivých složek na intervalu  $\langle 0.255 \rangle$ .
- int set\_back\_led(int bright) : Orientace robotické koule je určovaná postranní LED diodou modré barvy. Vstupní parametr určuje jas, jakým má dioda svítit.

#### 6.4 Popis třídy Mindwave

V této třídě jsou implementovány metody, kterými programátor získá data poskytnuta EEG snímačem MindWave Mobile. V třetí kapitole této práce je zmíněn modul ThinkGear TGAM1 ASIC, čip uvnitř zařízení, který naměřené hodnoty biologického původu zpracovává do použitelných datových toků a následně je odesílá přes bezdrátovou technologii bluetooth. Pro zpracování těchto dat na straně příjemce výrobce poskytuje zdrojový soubor s názvem ThinkGearStreamParser. Ten přijatá data "parsuje" podle výrobcem stano-<br>veze ého spotokoly komunikova. Těžda Mindresse stanáná smulovná sáriasá veného protokolu komunikace. Třída Mindwave otevírá emulovaný sériový port s připojeným zařízením a následně zprostředkovává získaná hrubá ("ne-<br>nevezencí"), data těídž ThinhCearChream Person tak ako neve aí honoturky parsovaná") data třídě ThinkGearStreamParser tak, aby pomocí konstrukce signál/slot knihovny Qt výsledná data opět získala a uchovávala aktuální hodnoty pro další použití.

#### 6.4.1 Otevření emulovaného sériového portu

Při implementaci této části programu byl využit stejný přístup jako u komunikace se zařízením *Sphero 2.0*. Použití systémového volání open() s příslušnými příznaky přenosu však přineslo komplikaci. Ze získaných dat bylo možné číst pouze hrubá data naměřených elektrických potenciálů. Pro účely této práce bylo nutné využívat eSence data, kterými jsou hodnoty úrovně koncentrace a klidového stavu (meditace). Rozhodl jsem se tedy pro využití QSerialPort knihovny Qt. Ta zmíněný problém odstranila.

```
1 port = new QSerialPort(mindP);
2 if (port−>open(QIODevice::ReadOnly )) {
3 port−>setBaudRate(QSerialPort::Baud57600);
4 port−>setDataBits(QSerialPort::Data8);
5 port−>setStopBits(QSerialPort::OneStop);
6 port−>setParity(QSerialPort::NoParity);
7 printf("Port opened\n");
8 }else printf("Failed to open\n");
```
Parametrem mindP se předá cesta k emulovanému sériovému portu. Poté se tento port otevře v režimu čtení a nastavý se příslušné příznaky přenosu.

#### 6.4.2 Třída ThinkgGearStreamParser

Instanci objektu se vytvoří pomocí konstruktoru s parametrem určujícím typ vstupních dat (paket či proud dat). Celý zdrojový soubor je dostupný na vývojářských internetových stránkách výrobce NeuroSky. [3] Jednotlivá data jsou pak zpřístupněna třídě Mindwave pomocí konstrukce signál.

```
1 parser=new ThinkGearStreamParser(PARSER TYPE PACKETS);
```
#### 6.4.3 Signály a sloty

Tyto konstrukce propojí jednotlivé objekty (jejich metody). První objekt spustí za předem definovaných okolností metodou signalizační (signál) metodu druhého objektu (slot). Objekty jsou tedy propojeny vazbou, která předchází čekání na určité události například v cyklu.

- 1 connect(port,SIGNAL(readyRead()), this, SLOT(onDataAvailable()));
- 2 connect(parser,SIGNAL(attentionSig(int)),this,
- 3 SLOT(onAttentionAvailable(int)));
- 4 connect(parser,SIGNAL(meditationSig(int)), this,
- $5$  SLOT(onMeditationAvailable( $\text{int})$ );
- 6 connect(parser,SIGNAL(noiseSig(int)), this, SLOT(onNoiseSig(int)));

První řádek způsobí signalizaci instanci ThinkgGearStreamParser v případě, že jsou dostupná nová data pro zpracování. Zbylé tři řádky signalizují skutečnost, že vstupní data jsou již zpracována. Hodnoty koncentrace, klidového stavu a kvality naměřených dat jsou uloženy do soukromých proměnných objektu MindWave. Přístupná jiným třídám jsou pak pomocí metod s prefixem  $, get$ ".

## 6.5 Popis třídy Controller

Třídě Controller má dva základní úkoly. Připojuje ovladač a získává uživatelem vyvolané události (stisk tlačítka). Druhým úkolem je propojení všech částí rozhraní a určení reakce na konkrétní událost. Zároveň vlastní instanci třídy RollSphero, která bude vysvětlena později.

#### 6.5.1 Otevření souboru ovladače

Po připojení bluetooth adaptéru ovladače se ve složce /dev/input/by\_id/ vytvoří soubor odkazu na připojené zařízení. Systémovým voláním v režimu čtení se tento soubor otevře.

```
1 joystick = open(joyP, O_RDOMLY);2 if (joystick == -1) {
3 printf("Unable to open: \%s\n\cdot n", joyP);
4 //close(fd);
5 return 1;
6 \qquad \}else\{7 printf("joystick init done\langle n" \rangle;
8 }
```
#### 6.5.2 Získání nové události ovladače

Události vyvolané stisknutím tlačítka se v programu získávají strukturou input event knihovny linux/input.h. Ta funguje tak, že po použití systémového volání read, které čte ze souboru odkazu na zařízení, samostatně rozdělí vstupní data do přehledné struktury, a to na typ události, kódové označení události a na její hodnotu. Tak lze jednoduše a jednoznačně určit, jaké tlačítko bylo právě stisknuto, případně v jakém úhlu byl knipl natočen. Nevýhodou je však případ souvislého stisku tlačítka. Ovladač vyvolá pouze událost poslední změny. To znamená, že ve chvíli, kdy uživatel drží tlačítko stále v jedné poloze, nová událost se vyvolá až při změně stavu. V situaci, kdy jeden řídící paket vyvolá pohyb Sphera 2.0 jen po krátké dráze, stává se tato vlastnost ovladače problémem. Po analýze této komplikace jsem došel k závěru, že bude nutné vytvořit další vlákno programu (třída RollSphero), které bude popsaný děj kompenzovat. Programové řešení je jednoduché, avšak vhodnější by bylo vytváření nové události periodicky, například po každé vteřině.

#### 6.5.3 Metoda run()

Metoda je vykonávaná samostatným vláknem programu. Obsahuje kromě vytvoření potřebných instancí (Sphero a RollSphero) nekonečný cyklus, který v každém kroku získá novou událost ovladače a podle typu této události rozhodne o reakci na tuto událost, případně předá parametr události příslušným metodám. Příkladem je například změna směru Sphera 2.0, kdy se natočením kniplu ovladače vyvolá událost s parametry souřadnice polohy kniplu v souřadnicovém systému x, y. Tyto hodnoty jsou předány třídě Sphero, kde je následně vypočítán směrový vektor a jeho úhel vůči ose x.

### 6.6 Popis třídy RollSphero

Instance třídy je vlastněna třídou Controller a po jejím vytvoření pracuje ve vlastním vlákně programu. V předchozí podkapitole je naznačen důvod její existence. Pokud chceme zaručit souvislý pohyb robotické koule, je nutné, aby řídící paket pro pohyb ("skok") Sphera byl odesílán opakovaně, v našem<br>něíma dž na 50 miliarlynulásk. Optimální hadnata je advancen a nučkěžnáho případě po 50 milisekundách. Optimální hodnota je odvozena z průběžného testování programu.

Rychlost robotické koule je v této třídě odvozena hodnotou koncentrace získanou ze snímací čelenky  $MindWave Mobile$  a z konstanty obtížnosti. Optimální hodnota konstanty je získaná z testování, kterým se tato práce věnuje v další kapitole (7. kap. Testování BCI). Rídící paket pro pohyb je pak odeslán pod podmínkou, že je právě stisknuto tlačítko na ovladači, kterým uživatel dává najevo svůj požadavek pro pohyb. Tato podmínka je tu z toho důvodu, aby robotickou kouli bylo možné zastavit nezávisle na úrovni koncentrace.

#### 6.7 Grafické uživatelské rozhraní

Okno aplikace (třídu MainWindow) spustí metoda main a je složeno pouze ze tří částí. Z grafu, který ukazuje křivku snímané koncentrace uživatele v čase, z aktuální číselné hodnoty koncentrace a z hodnoty kvality naměřených dat. Toto grafické uživatelské rozhraní slouží jen pro demonstraci uživatelovy pozornosti. Sám si pak může vyzkoušet různé metody pro zvýšení své koncentrace a poté přikročit k samotnému ovládání robotické koule. Vykreslení samotného grafu obstarává třída RenderArea. Každou vteřinu je přidána do soukromého seznamu nová hodnota úrovně koncentrace. Graf je poté překreslen. Grafické rozhraní je též užitečné při nasazování MindWave Mobile na hlavu, kdy lze kontrolovat, zda je čelenka nasazena správně. Obrázek grafického uživatelského rozhraní je součástí přílohy B pod názvem B.2 Grafické uživatelské rozhraní. K implementaci jsou využity grafické komponenty knihovny Qt.

## 7 Testování BCI

Po dokončení implementace dle návrhu rozhraní bylo nutné nechat otestovat tento program uživateli. Výběr testovacích subjektů je náhodný, minimální počet subjektu je deset. Před samotným testováním byl sestaven testovací protokol, který obsahuje základní informace o rozhraní a seznam testovacích úkolů, který musí subjekt plnit v přesném pořadí. Jednotlivé úkoly byly voleny tak, aby byla otestována každá funkce. Počet testovacích subjektu je dle mých dosavadních zkušeností s tímto rozhraním dostačující, a níže komentované výsledky toto potvrzují (viz podkapitola 7.3 Analýza nasbíraných dat).

### 7.1 Testovací scénář

Testovací scénář obsahoval celkem 8 úkolů. 4 úkoly s označením "A" slou-<br>Čily k startavání funkcí majoráck a spladažov a veletislove koulí. 2 ákoly žily k otestování funkcí spojených s ovladačem a robotickou koulí. 3 úkoly s označením "B" testovaly funkce snímací čelenky a grafického uživatelského<br>nezhraní. Dasladní ísled a senskými "C1" desedsed testem símu subjektu ne rozhraní. Poslední úkol s označením "C1" dovoloval testovacímu subjektu nakládat s ovládacími prvky a robotickou koulí dle vlastního uvážení, což může odhalit i chyby mimo rozsah sedmi předešlých úkolů.

- A1 Levým kniplem na "gamepadu" zkuste rotovat robotickou koulí kolem své osy.
- A2 Pomocí rotace najděte modře svítící bod na konstrukci robotické koule. Následně tento bod vycentrujte přímo proti sobě.
- A3 Stiskněte tlačítko na ovladači s označením "X" (tlačítko pro centrování koule). Zkontrolujte, zda na robotické kouli proběhla světelná signalizace.
- B1 Na monitoru se zobrazuje graf snímané koncentrace. Zkuste se dostat nad hranici 50%.
- B<sub>2</sub> Stiskněte na přední pravé straně ovladače spodní tlačítko a následně zvyšte svojí koncentraci. Sledujte pohyb robotické koule.
- A4 Otočte se o 90 stupňů a zkuste robotickou kouli vycentrovat pomocí tlačítka " $X^{\alpha}$ .
- B3 Zkuste si sejmout z hlavy čelenku *MindWave Mobile* a sledujte reakci aplikace. Poté čelenku opět nasad'te a otestujte funkce.
- C1 V okruhu 10 metrů od mikropočítače libovolně testujte ovladatelnost robotické koule.

V popisu úkolů se vyskytují nepřesné výrazy jako například "knipl" či "vy-<br>tresní" – Test seu sím sub jaktům, ku de se věčna dě sustanati sečna – vyšazy šv centrovat". Testovacím subjektům bude v případě nutnosti výraz upřesněn. Na konci testovacího protokolu má subjekt možnost se vyjádřit k průběhu celého testu a zmínit, jaká vidí pozitiva či negativa tohoto rozhraní.

## 7.2 Výstup testování

Data z testovacích formulářů jsou v této podkapitole řazena tak, že jednotlivým úkolům jsou připsány takové reakce, které jsou důležitá pro analýzu testování. Kladné reakce (úkol byl splněn bez potíží) se v tomto výpise neuvádějí.

#### A1

Subjekt č. 1 - "Chvíli mi trvalo pochopit, jakým způsobem se ovladač ovládá."

#### $A<sub>2</sub>$

Subjekt č. 2 - "Musela jsem si úkol přečíst vícekrát. Poté bez problému."

**Subjekt č. 1** - "Ovladač působil citlivěji."

Subjekt č. 9 - "Koordinace směru někdy nepřesná."

Subjekt č. 10 - "Modře svítící bod jsem z počátku téměř nemohla najít. Poté už bez problému."

#### B2

Subjekt č. 6 - "Koordinace úkolů dohromady byla občas náročná."

**Subjekt č. 7** - "Koule se rozjede až po nějaké době."

Subjekt č. 9 - "Pohyb je při vetší koncentraci rychlejší, ale udržet ji ekter e. b = ,,, ony b<br>je téměř nemožné."

#### $A<sub>4</sub>$

**Subjekt č. 2** - "S tímto úkolem nebyl problém, až na zadání."

#### $C<sub>1</sub>$

- Subjekt č. 1 "Při pohybu koule jsem stiskl tlačítko pro centrování a koule přestala reagovat."
- Subjekt č. 5 "Při soustředění koule nabírá rychlost pomalu. Zejména z klidového stavu."
- Subjekt č. 7 "Ovládání robotické koule mi moc nešlo."

Závěrečná vyjádření všech subjektů byla převážné pozitivní a s ovládáním robotické koule neměl nikdo markantní potíže. Při průběhu testů byl problém upevněním čelenky na hlavu téměř u všech subjektů. S rozložením ovládacích prvků na ovladači byl nespokojený pouze testovací subjekt č. 7, kterému by vyhovovalo ovládání směru pravou rukou. Digitální kopie vyplněných testovacích scénářů jsou dostupné na přiloženém DVD.

### 7.3 Analýza nasbíraných dat

Ze zaznamenaných negativních reakcí lze vytvořit několik skupin. Špatná srozumitelnost otázek, samovolná rotace při změně směru a malé zrychlení robotické koule z klidového stavu. Kritická chyba se v průběhu testů vyskytla pouze jednou. Zaznamenal ji testovací subjekt č. 1 při plnění úkolu "C1".<br>Děj kombinaci stislu několika tlažítala s tlažítlany nuc sežízaní naleka vůži Při kombinaci stisku několika tlačítek s tlačítkem pro seřízení polohy vůči uživateli přestala robotická koule reagovat na nové příkazy a plnila v cyklu poslední příkaz odeslaný před stiskem tlačítka pro seřízení. Tato jediná chyba kritického rázu byla ve zdrojovém kódu nalezena a odstraněna. Při stisku tlačítka pro seřízení polohy probíhá mimo jiné světelná signalizace Sphero 2.0. Před odeslání příkazu pro změnu barvy byla volána metoda pro uspání vlákna objektu RollSphero. Po změně barvy bylo opět uvedeno do provozu. Jedná se o pozůstatek staré verze programu. K uspání vlákna docházelo kvůli řízení přístupu ke sdílenému zdroji Sphero 2.0. To mělo za následek zacyklení v metodě run třídy RollSpehro způsobené nevhodným přerušením v určitém okamžiku. Metoda send to sphero instance třídy Sphero, kterou využívají 2 vlákna programu, však byla v novější verzi programu doplněna o konstrukci semaforu. Uspání vlákna bylo pak zbytečné. Tento problém byl odstraněn hned po výskytu a žádný jiný testovací subjekt jej nezaznamenal.

Spatná srozumitelnost otázek byla z části způsobená špatnou terminologií pro popis ovládacích prvků a z části nedostatečným vysvětlením některých úkonů. Konkrétní ovládací prvky se měly označit například barevnými nálepkami, což by výrazně porozumění otázce podpořilo. Nicméně subjektům jsem některé úkony v případě nutnosti konkretizoval verbálně.

Samovolná rotace koule je způsobena hardwarovým limitem ovladače. Při uvolnění "směrového kniplu" z maximálního vychýlení se vlivem pružné síly<br>smátí de požátežní peleky. Spímež svychýlení pe te reesvie knátkeu emiteci vrátí do počáteční polohy. Snímač vychýlení na to reaguje krátkou emitací velmi nepřesných hodnot. Softwarová řešení však existují. Například filtrováním nerelevantních dat tím, že bychom porovnávali rozdíl mezi předchozími i několika následujícími hodnotami. Po překročení určité hranice bychom mohli tato data považovat za chybná. Tento nedostatek má velmi malý vliv na ovladatelnost robotické koule, tudíž jsem se rozhodl jej v tuto chvíli neřešit.

Malé zrychlení z klidového stavu bylo způsobené v některých případech tím, že testovací subjekt nedokázal delší dobu udržet konstantní hodnotu zvýšené pozornosti. Robotická koule s gumovým ochranným obalem pak měla potíže s uvedením do pohybu kvůli členitému povrchu obalu.

V úvodu této kapitoly bylo zmíněno, že 10 subjektů je dostatečným počtem pro účely testování rozhraní. Z proběhlých testů vzešla pouze jedna kritická chyba, která byla ihned odstraněna a řešení znovu otestováno. Navýšení počtu testovacích subjektů by tak zřejmě nepřineslo s aktuálními funkcemi rozhraní žádná nová zásadní data. Uroveň obtížnosti rozpohybování koule se také ukázala jako správně odhadnutá. Na konci každého testu měl uživatel možnost překonat mírně zkosenou plošinu. Ze všech testovacích subjektů překážku překonala přibližně jedna třetina. V případě, že by tuto překážku nepřekonal nikdo, nastavení obtížnosti by se jevilo jako příliš vysoké. Opačná situace by také nebyla vhodná - pokud by překážku zdolali všichni, je zřejmé, že je obtížnost nastavena na nízkou hodnotu. Z hlediska vhodné motivace uživatele považuji tento poměr úspěšností za optimální.

## 8 Zátěžové testování mikropočítače vytvořeným BCI

Zátěžovým testováním mikropočítače je myšleno získání maximálních, minimálních a průměrných hodnot vytížení CPU a RAM při plném využívání všech funkcí vytvořeného **BCI**. Z výsledků lze pak rozhodnout, zda bude možné v budoucnu použít pro běh více spuštěných rozhraní pouze jeden mikropočítač. Jako velmi praktické a finančně nenáročné se jeví řešení, kdy by více uživatelů mohlo obsloužit pouze jedno výpočetní zařízení. Propojením ovládacích prvků a snímacího zařízení pomocí technologie bluetooth je tato myšlenka limitována pouze výpočetní a paměťovou kapacitou zařízení. Proto je vhodné, snažit se o co nejnižší hardwarové požadavky programu rozhraní.

Zátěžový test proběhl na zařízení CubieTruck Cubieboard 3. Toho zařízení disponuje dvoujádrovým ARM procesorem Cortex-A7 s taktováním na 1 GHz a 2 GB DD3 operační pamětí o frekvenci 480 Hz. Použitým operačním systémem je Linux Debian s verzí jádra 3.4.103+. Po spuštění programu se monitorovalo aktuální vytížení zařízení s frekvencí 1 Hz po dobu 5 minut.

Maximální vytížení CPU - 3,3  $\%$ Minimální vytížení CPU - 2,2 % Průměrné vytížení CPU - 2.3605 % Maximální vytížení RAM - 12,2880 MiB Minimální vytížení RAM - 12,2880 MiB Průměrné vytížení RAM - 12,2880 MiB

Z celkem 300 uložených záznamů bylo možné dojít k těmto hodnotám. Jak je vidět, vytížení procesoru bylo sice lehce kolísavé, ale i maximální hodnota získaná v počátku měření, tedy při spouštění procesu, se držela velmi nízko. Alokovaná operační paměť RAM byla za celou dobu měření konstantní. V ideálním případě by mohla být ještě nižší, avšak i tato hodnota je přípustná. Z měření lze dojít k závěru, že pro spuštění několika rozhraní souběžně lze nasadit jeden mikropočítač.

Ovšem dalším ještě nezmíněným aspektem tohoto problému je počet jader procesoru. Program se dělí na celkem 4 vlákna. To znamená, že i přes relativně nízkou výpočetní a paměťovou náročnost jsme limitováni právě počtem jader. To se však týká jen případu vysokého počtu spuštěných rozhraní.

## 9 Diskuze dosažených výsledků

Rozhraní mezi mozkem a počítačem bylo úspěšně implementováno. Nicméně všechna moje očekávání se mi splnit nepodařilo. V této kapitole stručně popíši tři základní nesplněné body v plánu implementace.

Grafické uživatelské rozhraní je velice jednoduché. Pro účely rozhraní je dostačující, avšak jisté rezervy v něm vidím. Při testování programu jednomu ze subjektů snímač MindWave Mobile určoval pozornost jen v rozmezí od 40 % do 60 %. Robotickou koulí tak testovaný pohyboval velmi pomalu nebo vůbec. Zpozoroval jsem tedy nedostatek v grafickém uživatelském rozhraní. Minimální hranici úrovně pozornosti navrhuji udělat posuvnou dle přání uživatele. Při dlouhodobém nezdaru může uživatel ztratit zájem. Další nedostatkem může být absence signalizace připojení Sphero 2.0 či komponenty pro výběr mezi úrovněmi koncentrace a klidového stavu. Klidový stav, neboli meditace, pro ovládání Sphera není úplně vhodná, nicméně "sotfwa-<br>nezí" is tate springte přinnesme s tak je mažná tate nživateli nakádnost rově" je tato varianta připravena, tak je možné toto uživateli nabídnout.

Po dokončení implementace programu jsem se zaměřil na tvorbu skriptu v jazyce bash. Skript měl sloužit jako nástroj, který obstará automatické připojení bluetooth zařízení k mikropočítači a následné spuštění programu s příslušnými parametry. Skript však měl dvě zásadní vady. Nemohl jsem zaručit jeho přenositelnost i na jiné zařízení s linuxovou distribucí, protože předpokladem pro chod byl nainstalovaný program  $RFCOMM$ . Dále připojování bluetooth zařízení nebylo dostatečně spolehlivé. Z časových důvodu jsem vývoj skriptu ukončil.

Posledním nedostatkem řešení praktické části práce shledávám neúplné využití potenciálu robotické koule Sphero 2.0. V dokumentu s popisem Orbotix  $Communication API$  jsou definovány funkce a nastavitelné vlastnosti robotické koule, které by mohly ovládání uživateli zatraktivnit. Bohužel je nebylo možné z časových důvodů využít. Pomocí řídících paketů lze například nastavit rychlost rotace. Další funkcí, která by mohla mít široké využití, je detekce kolizí. Robotická koule by tak při nárazu odeslala informaci, s kterou by se pak dále pracovalo.

## 10 Závěr

Vlastnosti snímače *MindWave Mobile* jsem v teoretické části dle zadání popsal a též jsem charakterizoval základní termíny oboru neuroinformatiky. Dále jsem provedl srovnání tří populárních mikropočítačů. Snažil jsem se jak o srovnání na základě technických parametrů, tak o porovnávání těchto zařízení i v obecné rovině. To znamenalo zohlednit parametry i jiného rázu než technického, například kvalitu vývojářské komunity. První úkol zadání byl tedy splněn.

Ve spolupráci **EEG** snímače a vytvořeného programu uživatel na základě své mozkové aktivity ovlivňuje určité děje. Pojem rozhraní mezi mozkem a počítačem tak byl úspěšně naplněn. Navrhl jsem rozhraní, které má požadované parametry dle zadání.

Podle dalšího bodu zadání byl program testován na dostatečném počtu osob a některé poznatky byly použity pro opravu nedostatků programu. Subjekty při plnění úkolů reagovaly převážně kladně. Vyskytla se pouze jedna závažná chyba, jejíž příčiny jsem téměř ihned odhalil a poté provedl nutné úpravy zdrojového kódu.

V kapitole 9 Diskuze dosažených výsledků jsem zmínil rezervy vzniklé implementace navrženého rozhraní. Nejedná se však o komplikace, které zásadním způsobem omezovaly primární funkce rozhraní, avšak ukazují na nevyužitý potenciál zadání. Při návrhu rozhraní jsem byl limitován především snímačem mozkové aktivity. V ideálním případě by uživatel ovládal robotickou kouli pouze nasnímanými elektrickými potenciály mozku. Ulohu snímače pro tento typ **BCI** nemůže MindWave Mobile zastupovat. Disponuje totiž pouze jednou snímací elektrodou. V neuroinformatické laboratoři je nově dostupné zařízení Emotiv EPOC s 9 snímacími elektrodami. Lze tak zaznamenávat aktivitu více částí mozku než jen frontálního laloku. Zadání této práce však vyžaduje použití snímače MindWave Mobile.

Veškeré body zadání tato bakalářská práce splňuje. To znamená, že jsem s jejím obsahem i výsledným programem vcelku spokojen.

## Literatura

- [1] AARON. Cubieboard docs [online]. China: Cubietruck, 2014. [cit. 5.4.2015]. Dostupné z: http://docs.cubieboard.org/ tutorials/cubietruck/start.
- [2] ANONYM. MindWave mobile [online]. Silicon Valley, Kalifornie: Neurosky, Inc., 2015. [cit. 1.4.2015]. Dostupné z: store.neurosky.com/ products/mindwave-1.
- [3] ANONYM. ThinkGear Serial Stream Guide [online]. USA: NeuroSky, 2014. [cit. 5.4.2015]. Dostupné z: http://developer.neurosky.com/ docs/doku.php?id=thinkgear\_communications\_protocol.
- [4] ANONYM. A20-OLinuXino-MICRO, USER'S MANUAL. Olimex Ltd., 2015. Dostupn´e z: https://olimex.com/Products/OLinuXino/A20/ A20-OLinuXino-MICRO-4GB/resources/A20-OLinuXino-Micro.pdf.
- [5] ANONYM. Orbotix Communication API. Orbotix Inc., 2013. Dostupné z: https://s3.amazonaws.com/docs.gosphero.com/api/ Sphero\_API\_1.20.pdf.
- $[6]$  ANONYM. RASPBERRY PI 2 MODEL B  $[6]$  Online. Velká Británie: Raspberry Pi Foundantion, 2015. [cit. 5.4.2015]. Dostupné z: http: //raspberrypi.org/products/raspberry-pi-2-model-b/.
- [7] ANONYM.  $[$ online]. Orbotix, 2014.  $[$ cit. 15.5. 2015]. Dostupné z: http: //sphero.com.
- [8] ANONYM. TGAM1 Chip [online]. Pittsburgh, Pennsylvanie: Xeno Innovations, Inc., 2011. [cit. 1.4.2015]. Dostupné z: http://xenoinc. org/xi.wiki/index.php?title=TGAM1\_Chip.
- $[9]$  BLAZEK, V. Základy neurofyziologie a neuroanatomie člověka. Plzeň : Aleš Čeněk, 2006. ISBN 80-86898-63-6.
- [10] BROWN, E. Top 10 Open Source Linux and Android  $SBCs$  [online]. linux.com, 2014. [cit. 6.4.2015]. Dostupné z: https://linux.com/news/embedded-mobile/mobile-linux/ 773852-top-10-open-source-linux-and-android-sbcs.
- [11] DESNEY S. TAN, A. N. Brain-Computer Interfaces. Redmond, WA 98052, USA : Springer, 2010. ISBN 978-1-84996-271-1.
- [12] TICHY, M. Představení a vývoj architektury ARM. s.  $2-$ 5. Ostrava, Česká republika: VŠB- TU, Fakulta elektrotechniky a informatiky, Katedra Informatiky, 14.12. 2009. Dostupné z: http://wh.cs.vsb.cz/mil051/images/4/43/PAP\_Architektura\_ procesoru\_ARM\_prezentace\_(Miroslav\_Tich%C3%BD).pdf.
- [13] TIŠNOVSKÝ, P. Mikroprocesory s architekturou ARM [online]. Praha, Česká Republika: root.cz, 2012. [cit. 2.4. 2015]. Dostupné z:  $http://$ root.cz/clanky/mikroprocesory-s-architekturou-arm/#k01.
- [14] WILEY, J. SONS, I. Raspberry Pi For Dummies. 111 River Street, Hoboken, NJ 07030-5774, New Jersey : John Wiley and Sons, Inc., 2013. ISBN 978-1-118-55423-4.

## A Seznam zkratek

- ARM Advanced RISC Machine
- BCI Brain-Computer-Interface
- SBC Single-Board-Computer
- EEG Elektroencefalogram
- EMG Elektromyografie
- DDR3 Double-Data-Rate 3
- NAND Not AND
- RISC Reduced Instruction Set Computing
- UML Unified Modeling Language
- SRM Sensorimotor Rhythm
- UART Universal synchronous/asynchronous Receiver and Transmitter
- NAS Network Attached Storage
- GPIO General-Purpose Input/Output
- UEXT Universal EXTension
- I2C I-squared-C, Inter-Integrated Circuit
- SPI Serial Peripheral Interface
- GPS Global Positioning System
- CVBS Composite Video Blanking and Sync
- LRADC Analog to Digital Converter integrated into processor
- PS2 Rozhraní pro myš a klávesnici
- PWM Pulse-Width Modulation
- TS/CSI Top Secret/Sensitive Compartmented Information
- IRDA Infrared Data Association
- VGA Video Graphics Array
- HDMI High-Definition Multimedia Interface
- USB Universal serial bus
- GNU GNU's Not Unix
- ISP In-System Programming
- RFCOMM Radio Frequency COMMunication
- API Application Programming Interface
- CPU Central Processing Unit

## B Příloha

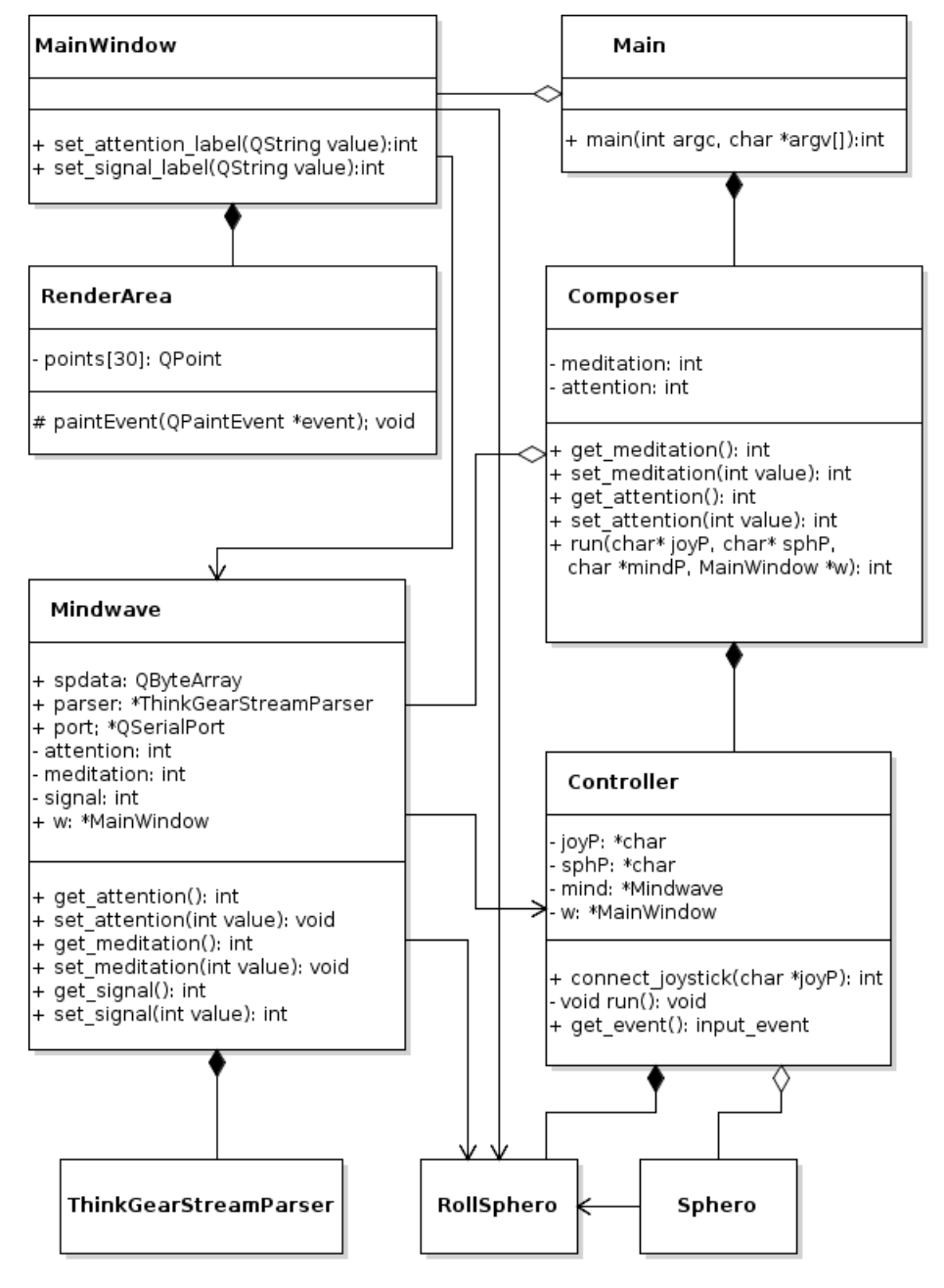

Obrázek B.1: Diagram tříd – první část

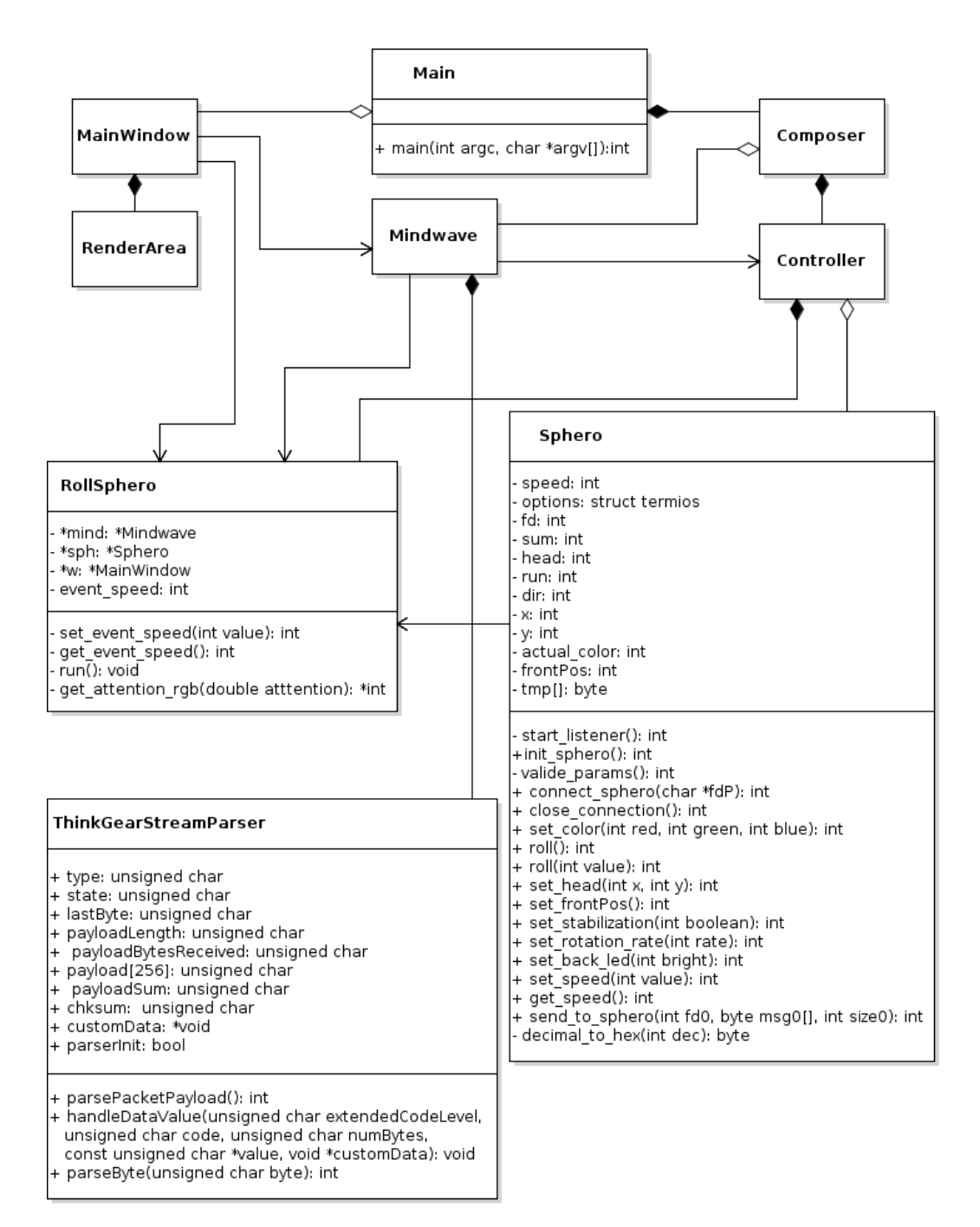

Obrázek B.2: Diagram tříd – druhá část

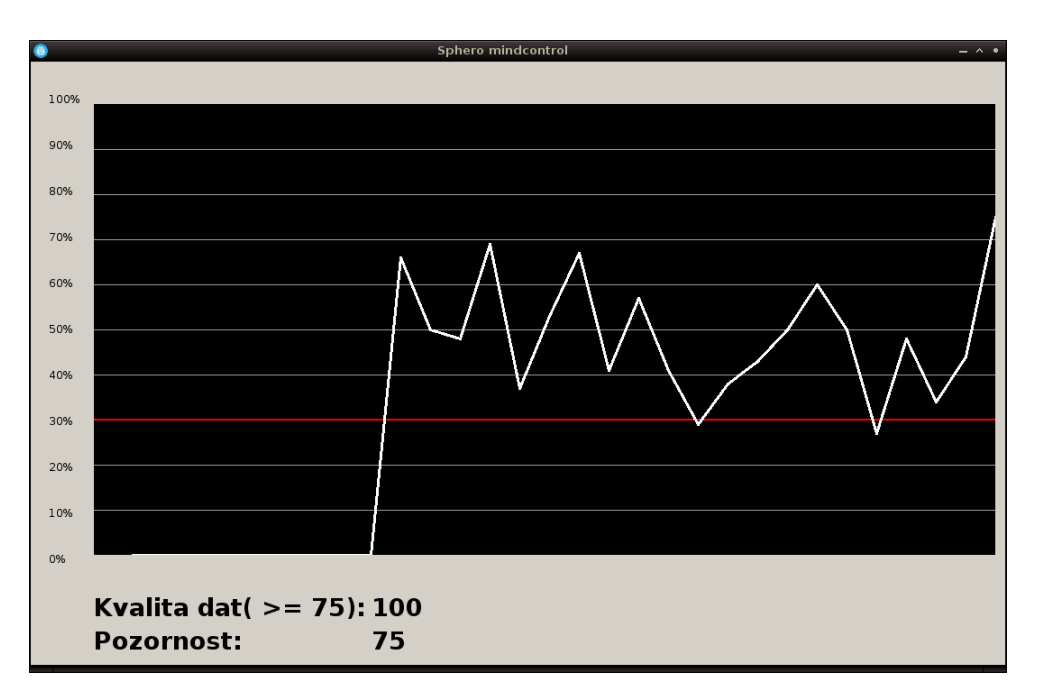

Obrázek B.3: Grafické uživatelské rozhraní

## C Uživatelský manuál

Tento manuál slouží pro popis přesného postupu, který umožní úspěšný překlad programu rozhraní (BCI) a připojení bluetooth zařízení  $MindWave$  Mobile a Sphero 2.0. Poslední podkapitola pojednává o způsobu spuštění programu, popisu grafického uživatelského rozhraní a ovládání.

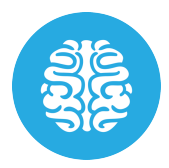

## Minimální požadavky programu

Program lze spustit na zařízení s těmito minimálními požadavky:

- Mikropočítač disponuje procesorem ARM.
- Mikropočítač disponuje operační pamětí RAM o velikosti minimálně 512 MB.
- Operačním systémem je Linux.
- $\bullet\,$  Nainstalovaný framework Qt verze $4$ a vyšší.
- $\bullet$  Bluetooth adaptér.

## Překlad

Spust'te terminál a přejděte do složky "sphero\_mindcontrol" se zdrojovými<br>seuhomy D<sup>2</sup>le godejte tyte příkomy soubory. Dále zadejte tyto příkazy:

```
1 qmake /../source/BCI.pro −r −spec linux−g++
```

```
2 clean −w int /../source/
```
V případě potíží spust'te Qt Creator, otevřete soubor BCI.pro a nastavte parametry překladu dle zmíněných příkazů.

## Připojení zařízení bluetooth

Pro připojení zařízení je nutný program RFCOMM. Před samotným připojením získejte MAC adresu již zapnutého zařízení s tímto příkazem! hcitool scan Tento příkaz vypíše všechna dostupná zařízení s jejich MAC adresami. Jako parametry programu RFCOMM zadejte port a adresu například takto:

```
1 rfcomm connect rfcomm1 74:E5:43:9C:62:11
```
Po úspěšném připojení se zobrazí tento výstup:

- 1 Connected /dev/rfcomm1 to 74:E5:43:9C:62:11 on channel 1
- 2 Press CTRL−C hangup

### Spouštění programu

Po připojení zařízení MindWave Mobile a Sphero 2.0 připojte do portu USB adaptér ovladače. Nyní lze spustit program rozhraní pomocí skriptu "start\_bci" s těmito parametry:

- $\bullet$  Cesta k souboru emulovaného portu Sphero 2.0.
- $\bullet$  Cesta k souboru emulovaného portu  $\mathit{MindWave}\,\mathit{Mobile}.$

#### Například takto: ./start /dev/rfcomm0 /dev/rfcomm1

Skript zajistí spuštění programu, které zobrazí jednoduché grafické uživatelské rozhraní. Je složeno z grafu, který zobrazuje průběh úrovně koncentrace v čase. Dále hodnotu kvality signálu, která musí být větší nebo rovna 75. Dále pak číselnou hodnotu úrovně pozornosti. Pro pohyb robotické koule musí být úroveň pozornosti minimálně na hranici 30  $\%$  bez gumového ochranného obalu.

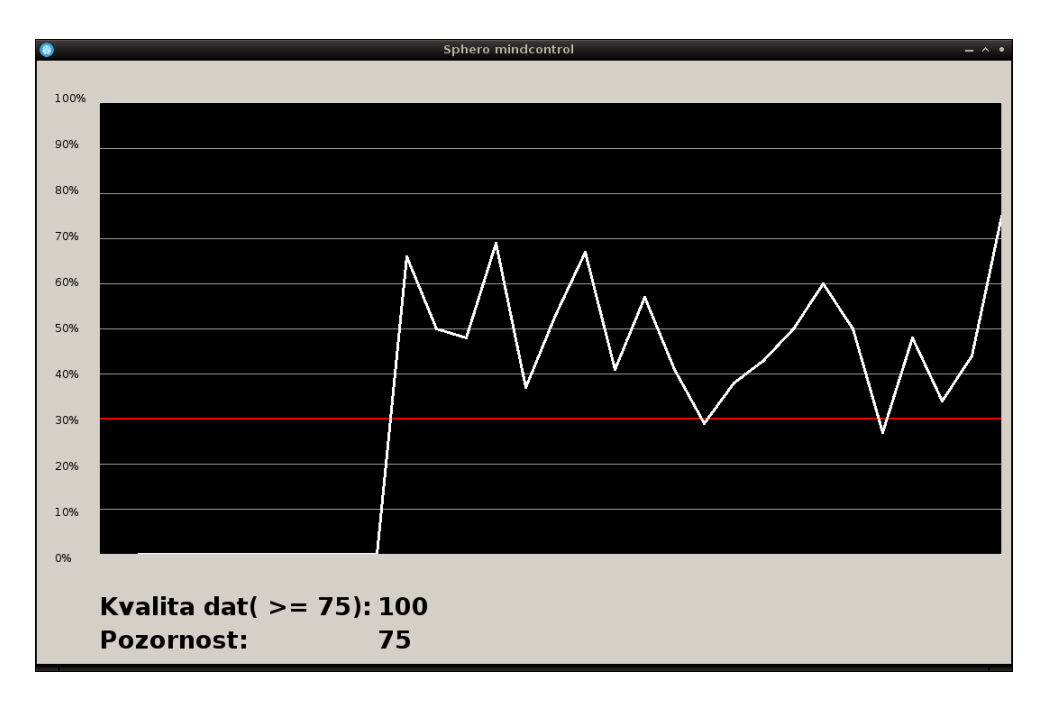

Obrázek C.1: Grafické uživatelské rozhraní programu.

## Ovládání robotické koule

- Směr Směr pohybu koule lze určit levým polohovatelným kniplem ovladače.
- Rychlost Rychlost je odvozena z úrovně koncentrace snímané zařízením MindWave Mobile. Po zvýšení koncentrace je ještě nutné stisknout spodní tlačítko na pravé čelní straně ovladače.
- Nastavení orientace koule Pro přirozené ovládání je nutné seřídit orientaci robotické koule. Pomocí změny směru nastavte polohu modře svítícího bodu na boční straně koule přímo proti sobě. Poté stiskněte tlačítko s označením "X". Světelná signalizace znamená úspěšné nasta-<br>------´ srivutase vení orientace.